# ENWOC

# ODTWARZACZ PŁYT KOMPAKTOWYCH **KDC-W6537U KDC-W6537UY PODRĘCZNIK OBSŁUGI**

**Kenwood Corporation** 

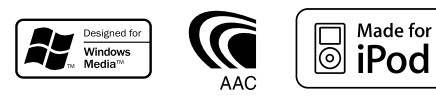

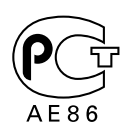

Polish/00 (KEE)

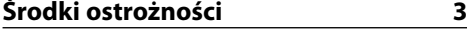

# **Uwagi 4**

# **Ogólne możliwości 7**

Zasilanie Wybieranie źródła Siła głosu Tłumik Sterowanie dźwiękiem Ustawianie audio Ustawianie głośnika Przełączanie zobrazowania Wyjście głośnika niskotonowego Panel czołowy odstraszający złodziei Ściszenie dźwięku

# **Możliwości tunera 11**

Strojenie Strojenie bezpośrednie Pamięć nastawiania stacji Automatyczne wprowadzanie do pamięci Ustawianie stacji zapisanych w pamięci

# **Możliwości RDS 13**

Informacje o ruchu drogowym Przewijanie tekstu radiowego PTY (Rodzaj programu) Programowanie rodzaju programu Zmiana języka dla funkcji rodzaju programu (PTY)

# **Funkcje sterowania CD/urządzenia USB/Pliku audio/Zewnętrznej płyty 16**

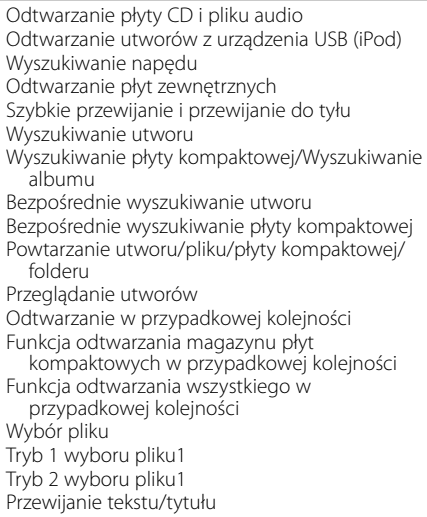

# **System menu 22**

Menu systemu Kod zabezpieczający Dźwięk czujnika dotykowego Ręczna regulacja zegara Synchronizacja zegara DSI (Disabled System Indicator) Wybieralne podświetlenie Sterowanie podświetleniem ekranu Ściemniacz Przełączanie preout Ustawienie wbudowanego wzmacniacza Ustawienie "supreme" Funkcja biuletynu wiadomości z ustawianiem czasu Przeszukiwanie lokalne Tryb strojenia AF (Częstotliwość alternatywna) Ograniczenie regionu RDS (funkcja ograniczenia regionu) Automatyczne przeszukiwanie TP Odbiór mono Wybieranie zobrazowania wejścia pomocniczego Wybór cyrylicy Przewijanie tekstu Ustawianie wbudowanego wejścia pomocniczego (Auxiliary) Timer wyłączający zasilanie Ustawianie czytania płyty kompaktowej Wstępnie ustawiona pamięć audio Wezwanie wcześniejszego ustawienia audio Wyświetlanie wersji firmware Ustawianie trybu demonstracji

#### **Podstawowe funkcje pilota zdalnego sterowania 30**

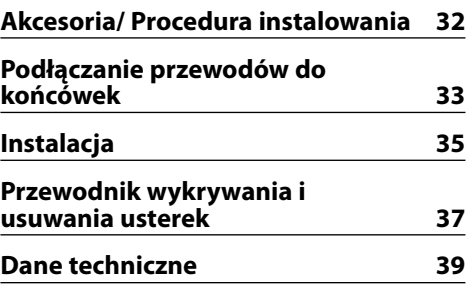

# 2**OSTRZEŻENIE**

#### **Aby zapobiec zranieniom czy zagrożeniu pożarem, należy stosować następujące środki ostrożności:**

- Aby nie dopuścić do zwarć, nigdy nie wkładaj ani nie wrzucaj do środka urządzenia żadnych przedmiotów metalowych (np. monet czy narzędzi metalowych).
- Nie patrz na wyświetlacz urządzenia, jeśli jedziesz przez dłuższy czas.
- Montaż i podłączane przewodów tego produktu wymaga odpowiednich umiejętności i doświadczenia. Dla własnego bezpieczeństwa pozostaw te czynności profesjonalistom.

# 2 **UWAGA**

# **Aby zapobiec uszkodzeniu urządzenia stosuj następujące środki ostrożności:**

- Upewnij się czy masa zespołu została podłączona do ujemnego przewodu zasilania prądem stałym o napięciu 12 V DC.
- Nie instaluj radioodtwarzacza w miejscu wystawionym na bezpośrednie promienie słoneczne, o nadmiernym wydzielaniu się ciepła lub wilgotnym; unikaj również miejsc narażonych na nadmierne zapylenie czy rozbryzgi wody.
- Nie należy zostawiać panelu sterowania (ani etui panelu sterowania) w miejscach narażonych na bezpośrednie działanie promieni słonecznych, przegrzanie lub nadmierną wilgotność. Należy także unikać miejsc narażonych na nadmierne zapylenie lub możliwość zalania.
- Aby zapobiec uszkodzeniu, nie dotykaj palcami końcówek urządzenia ani panelu czołowego.
- Nie narażaj panelu czołowego na nadmierne uderzenia ponieważ jest to element precyzyjnego urządzenia.
- Podczas wymiany bezpiecznika wkładaj tylko nowy bezpiecznik o określonych danych znamionowych; założenie bezpiecznika o innym amperażu może uszkodzić radioodtwarzacz.
- Nie kładź przedmiotów na otwartej płycie czołowej, ani też nie stosuj nadmiernej siły w celu jej otwarcia. Takie działanie może spowodować usterkę lub poważne uszkodzenie.
- Należy używać tylko śrub o prawidłowych rozmiarach lub śrub załączonych do zestawu. Użycie nieprawidłowych śrub może spowodować uszkodzenie urządzenia.

# **Podłącz panel po wejściu do samochodu**

Po wyjęciu panelu pojawi się ramię blokady panelu, więc zawsze gdy układ elektryczny samochodu działa, panel ten powinien być włączony.

# **Nie wkładaj płyt kompaktowych 8 cm do szczeliny**

Jeżeli spróbujesz załadować płytę kompaktową o średnicy 8 cm z przejściówką do urządzenia, przejściówka może się oddzielić od płyty i uszkodzić urządzenie.

# **Informacje o odtwarzaczach/zmieniarkach płyt kompaktowych podłączonych do tego urządzenia**

Zmieniarki/ odtwarzacze płyt kompaktowych Kenwood wyprodukowane w 1998 lub później mogą być podłączane do tego urządzenia. Aby uzyskać informacje o możliwości podłączania modeli zmieniarek/ odtwarzaczy płyt kompaktowych skorzystaj z katalogu lub zasięgnij porady u dealera. Należy zwrócić uwagę, że dowolna zmieniarka/ odtwarzacz płyt kompaktowych marki Kenwood, wyprodukowano w roku 1997 lub wcześniej, jak również dowolna zmieniarka innego producenta nie mogą być podłączane do tej jednostki. Podłączenie nieobsługiwanych rodzajów zmieniarek/ odtwarzaczy CD może spowodować uszkodzenie. Ustawianie przełącznika O-N w położeniu "N" dla odpowiedniej zmieniarki/ odpowiedniego odtwarzacza płyt kompaktowych firmy Kenwood. Funkcje, z których można skorzystać oraz informacje, które mogą być wyświetlone, są odmienne w zależności od podłączonego modelu.

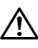

• W przypadku błędnych połączeń możesz uszkodzić zarówno odtwarzacz jak też zmieniarkę płyt kompaktowych.

# **Zaparowanie soczewek**

W chłodnym klimacie, przez pewien czas od włączenia ogrzewania samochodu, soczewki kierujące promieniem lasera stosowane w twoim odtwarzaczu płyt kompaktowych mogą być zaparowane. Jeżeli to tego dojdzie, odtwarzanie płyt CD może okazać się niemożliwe. W takim przypadku, wyjmij płytę z urządzenia i odczekaj aż zaparowanie zniknie. Jeżeli urządzenie nie wróci do stanu normalnego po pewnym pewnego czasie, skontaktuj się ze swoim dealerem firmy Kenwood.

iPod is a trademark of Apple Computer, Inc., registered in the U.S. and other countries.

The "AAC" logo is trademark of Dolby Laboratories.

# **Uwagi**

- W przypadku napotkania trudności podczas instalacji, zasięgnij porady u dealera firmy Kenwood.
- W przypadku zakupu wyposażenia dodatkowego, skorzystaj z pomocy dealera Kenwood, aby dowiedzieć się czy będą one współpracować z Twoim modelem w Twoim miejscu zamieszkania.
- To urządzenie może wyświetlać następujące znaki: A-Z 0-9 @ "'  $\%$  &  $*$  + - = , , / \ < >  $[$   $]$  ( ) : ; ^ - { } | ~ .
- Funkcja RDS nie działają tam gdzie ta obsługa nie jest zapewniana przez stacje radiowe.
- Ilustracje przedstawiające wyświetlacz i pulpit pojawiające się w tej instrukcji są przykładami wykorzystywanymi do bardziej wyrazistego zilustrowania jak korzystać z urządzeń sterujących. Dlatego też, to, co pojawia się na wyświetlaczu przedstawionym na ilustracjach, może różnić się od tego, co pojawia się na wyświetlaczu rzeczywistego urządzenia, a niektóre ilustracje wyświetlacza mogą przedstawiać coś niemożliwego do wystąpienia podczas rzeczywistego działania.

# **Jak zresetować urządzenie**

- Jeżeli urządzenie nie funkcjonuje prawidłowo, naciśnij przycisk Reset. Urządzenie powraca do ustawień fabrycznych po naciśnięciu przyciska Reset.
- Przed naciśnięciem przycisku Reset, odłącz urządzenie USB. Naciśnięcie przycisku Reset przy zainstalowanym urządzeniu USB, może uszkodzić zapisane na nim dane. Aby dowiedzieć się jak odłączyć urządzenie USB, patrz <Odtwarzanie utworów z urządzenia USB (iPod)> (strona 17).
- Naciśnij przycisk ponownego nastawiania (reset), jeżeli automatyczna zmieniarka płyt kompaktowych funkcjonuje nieprawidłowo. Powinno zostać przywrócone normalne funkcjonowanie.

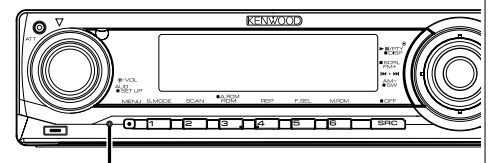

Przycisk Reset

# **Czyszczenie urządzenia**

Jeżeli płyta czołowa niniejszego urządzenia jest zabrudzona, wytrzyj ją suchą, miękką ściereczką, taką jak ściereczka silikonowa. Jeżeli płyta czołowa jest silnie zabrudzona, wytrzyj

ją ściereczką zwilżoną neutralnym środkiem czyszczącym, a potem wytrzyj ten neutralny detergent.

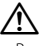

• Bezpośrednie spryskiwanie urządzenia środkiem czyszczącym, może uszkodzić części mechaniczne. Wycieranie płyty czołowej szorstką ściereczką, albo stosowanie parującego płynu, takiego jak rozcieńczalnik czy alkohol, może uszkodzić powierzchnię lub naruszyć napisy.

# **Czyszczenie końcówek panelu czołowego**

Jeżeli końcówki urządzenia lub panelu czołowego pobrudzą się, wytrzyj je za pomocą suchej, miękkiej ściereczki.

# **Zanim pierwszy raz włączysz urządzenie**

Urządzenie jest fabrycznie ustawione w trybie demonstracyjnym.

Podczas korzystania z urządzenia po raz pierwszy, wyłącz <Ustawianie trybu demonstracji> (strona 29).

## **Opis programu "Music Editor" KENWOOD dostarczanego w zestawie KDC-W6537U/ W6537UY**

- Program "Music Editor" znajduje się na płycie CD-ROM dołączonej do produktu.
- Aby zainstalować program, należy przeczytać opis instalacji.
- Należy również przeczytać instrukcję obsługi znajdującą się na płycie instalacyjnej CD-ROM i w pomocy podręcznej programu "Music Editor", aby uzyskać informacje o sposobie obsługi.
- Urządzenie może odtwarzać utwory z płyty CD/ urządzenia USB, które utworzono posługując się programem "Music Editor".
- Informacje o aktualizacji programu "Music Editor" znajdują się na stronie internetowej pod adresem **www.kenwood.com**.

# **Pliki audio**

**• Odtwarzane pliki audio**

 AAC-LC (.m4a), MP3 (.mp3), WMA (.wma), WAV (.wav)

- **Odtwarzane płyty** CD-R/RW/ROM
- **Odtwarzany format płyt**  ISO 9660 Level 1/2, Joliet, Romeo, Długa nazwa pliku.
- **Odtwarzane urządzenia USB**  Standard USB mass storage class, iPod w modelu KCA-iP200
- **Odtwarzany system plików w urządzeniach USB** FAT16, FAT32

Chociaż pliki audio mogą być utworzone używając powyższych standardów, mogą nie zostać odtworzone z powodu stanu nośnika lub urządzenia USB.

**• Kolejność odtwarzania plików audio** W poniższym przykładzie drzewa folderów pliki są odtwarzane w kolejności od (1) do (10.

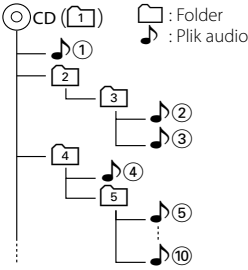

Instrukcja obsługi plików audio znajduje się na stronie **www.kenwood.com/audiofile/**. W tej instrukcji można znaleźć szczegółowe informacje i uwagi, które nie zostały zawarte w drukowanej instrukcji. Należy również zapoznać się z tymi informacjami.

# {≡}

- W tej instrukcji obsługi termin "urządzenie USB" oznacza pamięci typu "flash" oraz cyfrowe odtwarzacze audio wyposażone w złącze USB.
- Termin "iPod" w tej instrukcji oznacza urządzenie iPod podłączone poprzez przejściówkę KCA-iP200 (opcjonalne wyposażenie). Urządzenie iPod podłączone przez przejściówkę KCA-iP200 może być sterowane z poziomu radia. Urządzenia iPod, które można podłączyć używając KCAiP200 to: iPod nano i iPod z możliwością odtwarzania video. Gdy urządzenie iPod jest podłączone zwykłym kablem USB, jest widziane jako urządzenie pamięci masowej.
- Aby uzyskać więcej informacji o obsługiwanych formatach i typach urządzeń USB, wejdź na stronę **www.kenwood. com/usb/**.

# **O urządzeniu USB**

- Zainstaluj urządzenie USB w miejscu, w którym nie będzie ono przeszkadzało w poprawnym prowadzeniu pojazdu.
- Nie można podłączyć urządzenia USB poprzez koncentrator (hub) USB.
- Wykonuj kopie bezpieczeństwa plików audio używanych w tym urządzeniu. Pliki mogą zostać usunięte w pewnych okolicznościach pracy urządzenia USB.

Producent nie wypłaca odszkodowań za wszelkie straty wynikające z faktu usunięcia zapisanych danych.

- Do tego produktu nie dołączono urządzenia USB. Należy zakupić urządzenie USB dostępne w sprzedaży.
- Aby dowiedzieć się więcej, jak odtwarzać pliki audio zapisane w urządzeniu USB, patrz rozdział <Funkcje sterowania CD/urządzenia USB/Pliku audio/ Zewnętrznej płyty> (strona 16).
- Podłączając urządzenie USB, zaleca się użycie CA-U1EX (opcjonalne).

Nie gwarantuje się normalnego odtwarzania w przypadku korzystania z kabla, który nie jest kompatybilnym kablem USB. Podłączenie kabla o całkowitej długości przekraczającej 5 m, może prowadzić do niepoprawnego odtwarzania.

# **O obsłudze tunera DAB**

Sposób obsługi funkcji tunera DAB znajdziesz w grupie A w "Instrukcji obsługi tunera DAB KTC-9090DAB" (akcesoria opcjonalne).

Jednakże następujące metody obsługi funkcji tego urządzenia mogą się różnić od opisu zamieszczonego w "Instrukcji obsługi", dlatego też zapoznaj się z poniższymi dodatkowymi instrukcjami.

#### **<Pozycja automatycznego zbioru pamięci>**

- 1. Wybierz pasmo ustawione na wejście automatycznej kompilacji pamięci (Auto Ensemble Memory Entry).
- 2. Przynajmniej przez 2 sekundy naciskaj przycisk [AME].

Otwórz wejście automatycznej kompilacji pamięci (Auto Ensemble Memory Entry).

Po zakończeniu nagrywania do pamięci wyświetli się liczba ustawionych przycisków oraz etykieta kompilacji.

#### **<Poszukiwanie według rodzaju programu i języka> oraz <Wyświetlane języki> w <funkcji rodzaj programu (PTY)>**

W działaniu wymagającym naciśnięcia przycisku [DISP], zamiast niego naciśnij przycisk [TI].

# **Obchodzenie się z płytami kompaktowymi**

- Nie dotykaj powierzchni nagrywania płyty kompaktowej.
- Nie umieszczaj naklejek ani podobnych przedmiotów na płytach kompaktowych. Nie korzystaj również z płyt z takimi naklejkami.
- Nie korzystaj z akcesoriów typu płyt.
- Czyść od środka płyty przesuwając (ściereczkę) w kierunku na zewnątrz.
- Płyty kompaktowe CD wyjmuje się z tego urządzenia poziomo.
- Jeżeli centralny otwór lub obrzeże płyty CD posiada szwy/zadziory należy usunąć je długopisem czy podobnym narzędziem.

# **Nie można stosować**

• Nie można stosować płyt kompaktowych CD, które nie mają kształtu okrągłego.

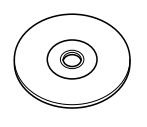

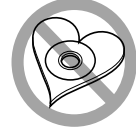

- Nie można stosować płyt kompaktowych CD zakolorowanych na powierzchni roboczej ani płyt brudnych.
- Ta jednostka może tylko odtwarzać płyty kompaktowe ze znakami dise LISS

 Płyty kompaktowe nie posiadające tych znaków mogą być odtwarzane niepoprawnie.

• Nie można odtwarzać płyt CD-R lub CD-RW, które nie zostały sfinalizowane. (Informacji o procesie finalizacji szukaj w podręczniku obsługi oprogramowania nagrywania CD-R/CD-RW lub w instrukcji obsługi nagrywarki.)

Ten produkt nie został zmontowany przez producenta pojazdu na linii produkcyjnej, ani przez profesjonalnego importera pojazdu do Państwa Członkowskiego UE.

#### **Informacja o usuwaniu zuzytego sprzetu elektrycznego i elektronicznego (dotyczaca krajow Unii Europejskiej, ktore przyjely system sortowania smieci)**

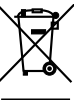

 Produkty z symbolem przekreslonego smietnika na kolkach nie moga byc wyrzucane ze zwyklymi smieciami. Zuzyty sprzet elektryczny i elektroniczny powinien byc przetwarzany w firmie majacej mozliwosci sortowania tych urzadzen i ich odpadow. Skontaktuj sie z lokalnymi wladzami w sprawie szczegolow zlokalizowania najblizszego miejsca przerobki. Wlasciwe przetworzenie i pozbycie sie smieci umozliwi zachowac surowce naturalne jednoczesnie zapobiegajac skutkom szkodliwym dla naszego zdrowia i srodowiska.

# **Oznaczenie produktów zawierających lasery (Za wyjątkiem niektórych dziedzin)**

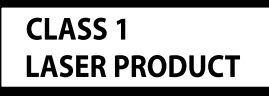

Powyższa etykietka jest przymocowana do ramy/obudowy i mówi, że ta część stosuje wiązkę promieni laserowych ocenionych jako klasa 1. Oznacza to, że urządzenie wykorzystuje słabe wiązki promieni laserowych. Poza urządzeniem nie ma niebezpieczeństwa związanego z niebezpiecznym promieniowaniem.

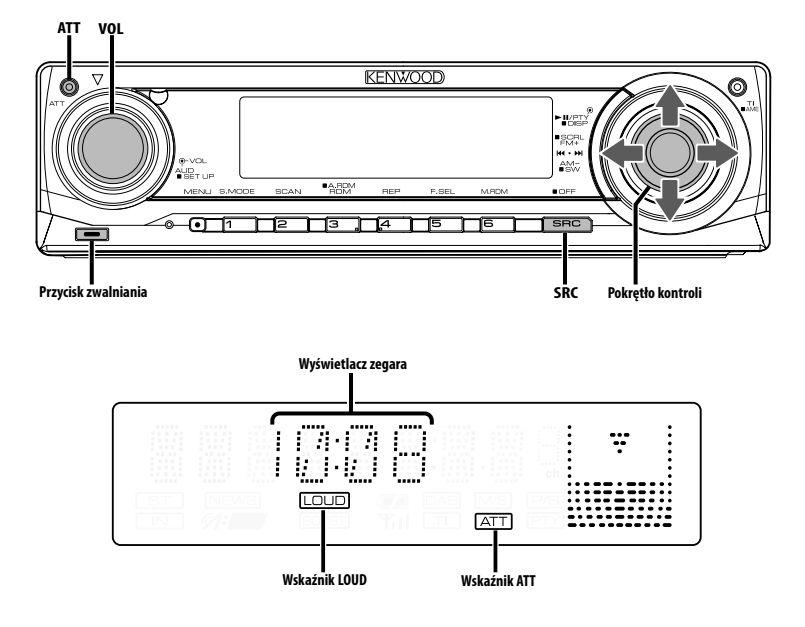

# **Zasilanie**

#### **Włączanie zasilania (ON)**

**Naciśnij przycisk [SRC].**

```
(≕)
```
• Jeżeli zasilanie jest włączone, <Kod zabezpieczający> (strona 23) jest wyświetlany jako "CODE ON" lub "CODE OFF".

#### **Wyłączanie zasilania (OFF)**

**Naciśnij przycisk [SRC] oraz przytrzymaj go przynajmniej przez 1 sekundę.**

# **Wybieranie źródła**

#### **Naciśnij przycisk [SRC].**

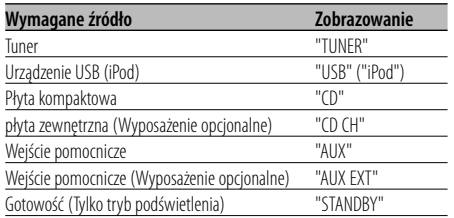

⁄⊞`

• To urządzenie automatycznie wyłącza zasilanie po upływie 20 minut przebywania w stanie gotowości w celu ochrony akumulatora pojazdu. Czas do pełnego wyłączenia zasilania można ustawiać

<Timer wyłączający zasilanie> (strona 28).

- Gdy podłączenie urządzenia iPod zostanie rozpoznane, wskaźnik źródła zmieni się z "USB" na "iPod".
- Źródło USB (iPod) jest rozpoznawana jako źródło CD.

# **Siła głosu**

#### **Zwiększanie siły głosu**

**Przekręć pokrętło [VOL] w kierunku zgodnym z ruchem wskazówek zegara.**

#### **Zmniejszanie siły głosu**

**Przekręć pokrętło [VOL] w kierunku przeciwnym do ruchu wskazówek zegara.**

# **Tłumik**

Szybkie ściszenie głosu.

#### **Naciśnij przycisk [ATT].**

Tłumik włącza/wyłącza się przy każdym naciśnięciu przycisku.

Kiedy tłumik jest włączony, pulsuje wskaźnik "ATT".

# **Sterowanie dźwiękiem**

- **1 Wybierz źródło w celu jego wyregulowania Naciśnij przycisk [SRC].**
- **2 Wejście do trybu sterowania dźwiękiem Naciśnij pokrętło [VOL].**
- **3 Wybierz pozycję podstawową audio w celu wyregulowania Naciśnij pokrętło [VOL].**

Po każdym naciśnięciu pokrętła można ustawiać pozycje przedstawione w tabeli poniżej.

#### **4 Ustaw pozycję podstawową audio Obróć pokrętło [VOL].**

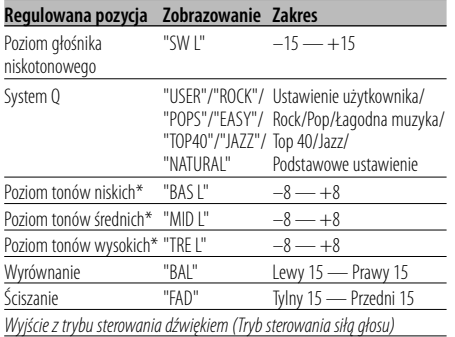

\* Pamięć tonu źródła: Zapisuje zaprogramowaną wartość w pamięci dla danego źródła.

# ⁄ **Informacje o System Q**

- Można włączyć ponownie najlepsze ustawienie dźwięku dla różnych typów muzyki.
- Dokonywanie zmian ustawień każdej wartości patrz <Ustawianie głośnika> (strona 9). Najpierw, za pomocą ustawień głośnika, wybierz rodzaj głośnika.
- "USER": Automatycznie zostaną włączone ostatnio wybrane wartości poziomu tonów niskich, poziomu tonów średnich i poziomu tonów wysokich.

**5 Wyjście z trybu sterowania dźwiękiem Naciśnij dowolny przycisk.**

Naciśnij przycisk inny niż pokrętło [VOL] lub przycisk [ATT].

# **Ustawianie audio**

Ustawianie systemu dźwięku, np. zwrotnicy.

- **1 Wybierz źródło w celu jego wyregulowania Naciśnij przycisk [SRC].**
- **2 Włącz tryb ustawiania audio Naciśnij pokrętło [VOL] przynajmniej na 1 sekundę.**
- **3 Wybierz pozycję ustawiania audio w celu ustawienia jej**

# **Naciśnij pokrętło [VOL].**

Po każdym naciśnięciu pokrętła można ustawiać pozycje przedstawione w tabeli poniżej.

#### **4 Ustawianie pozycji audio Obróć pokrętło [VOL].**

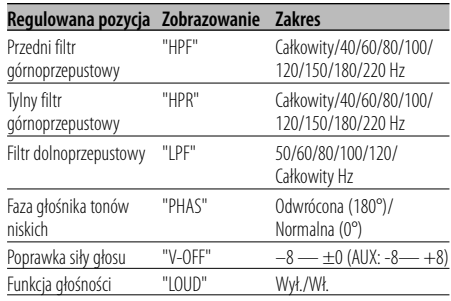

# ⁄

- Poprawka siły głosu: Siła głosu każdego źródła może być ustawiona jako różnica w stosunku do podstawowej siły głosu.
- Funkcja głośności: Kompensowanie dźwięków niskich i wysokich przy małej sile głosu. (Tylko niskie dźwięki są kompensowane, gdy wybrano tuner jako źródło dźwięku.)

# **5 Wyjdź z trybu ustawiania audio Naciśnij pokrętło [VOL] przynajmniej na 1 sekundę.**

# **Ustawianie głośnika**

Precyzyjne strojenie, aby po ustawieniu rodzaju głośnika wartości System Q były optymalne.

**1 Wejście do trybu gotowości Naciśnij przycisk [SRC].**

Wybierz zobrazowanie "STANDBY".

- **2 Wejście do trybu ustawiania głośnika Naciśnij pokrętło [VOL].**
- **3 Wybierz rodzaj głośnika Obróć pokrętło [VOL].**

Po każdym obrocie pokrętła, ustawienie zmienia się jak pokazano poniżej.

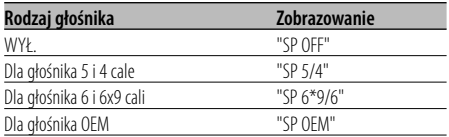

**4 Wyjście z trybu ustawiania głośnika Naciśnij pokrętło [VOL].**

# **Przełączanie zobrazowania**

Przełączanie wyświetlanych informacji.

**1 Wprowadź tryb wyświetlania przełączania Naciśnij pokrętło kontroli przynajmniej na 1 sekundę.**

Wyświetlony zostaje napis "DISP SEL".

**2 Wybierz pozycję wyświetlania Naciśnij pokrętło kontroli w prawo lub w lewo.**

#### **Źródło - tuner**

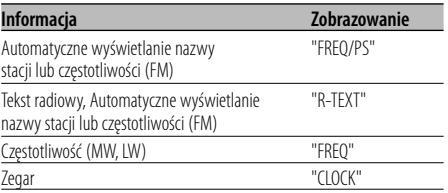

#### **Źródło - płyta CD i płyta zewnętrzna**

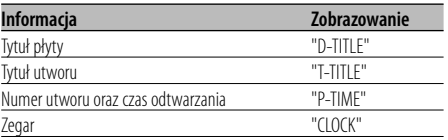

# **Źródło - plik audio**

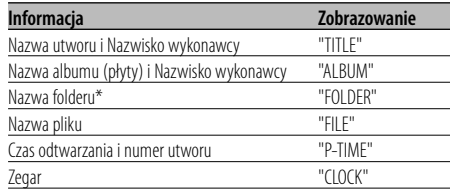

#### **W stanie gotowości/ wejście pomocnicze**

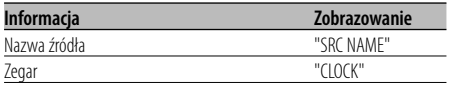

# **3 Wyjdź z trybu wyświetlania przełączania Naciśnij pokrętło kontroli.**

# ⁄⊞)

- Gdy numer utworu przekracza 1000, wyświetlane są tylko ostatnie 3 cyfry.
- Gdy wybrane jest wyświetlanie zegara, ustawienie wyświetlania każdego źródła zostanie przełączone na wyświetlanie zegara.)
- Nazwa utworu, nazwa wykonawcy i nazwa albumu nie mogą być wyświetlone dla plików w formacie WAV.
- Jeśli wybrany sposób wyświetlania nie zawiera informacji, wyświetlana jest informacja zastępcza.
- \* Podczas odtwarzania muzyki z urządzenia iPod lub muzyki edytowanej przez program "Music Editor", nazwa folderu może zawierać inne informacje np. listę odtwarzania lub nazwę wykonawcy w zależności od procedury wyboru muzyki.

# **Wyjście głośnika niskotonowego**

Włączanie lub wyłączanie wyjścia głośnika niskotonowego.

#### **Naciśnij pokrętło kontroli w dół przynajmniej na 2 sekundy.**

Po każdym naciśnięciu pokrętła, Wyjście głośnika niskotonowego zostaje włączone lub wyłączone. Jeżeli jest włączony, wyświetlony zostaje "SW ON".

# **Panel czołowy odstraszający złodziei**

Panel czołowy urządzenia można odłączyć i zabrać ze sobą, co może zniechęcać złodziei.

# **Zdejmowanie panelu czołowego**

**1 Naciśnij przycisk zwalniania.**

Opuść panel czołowy.

**2 Ciągnąc panel czołowy w lewą stronę pociągnij go do siebie oraz zdejmij go.**

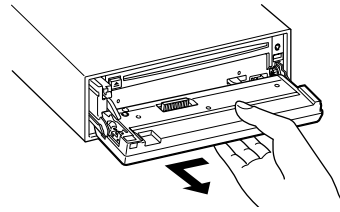

# $\triangle$

- Panel czołowy jest urządzeniem precyzyjnym i może zostać uszkodzony wskutek wstrząsów czy uderzeń.
- Gdy panel czołowy jest odłączony, należy go trzymać w etui.
- Nie wystawiaj panelu czołowego (i pojemnika na panel) na działanie bezpośrednich promieni słonecznych lub nadmiernego ciepła i wilgotności. Unikaj również miejsc nadmiernie zakurzonych czy narażonych na rozbryzgi wody.

# **Ponowne podłączenie panelu czołowego**

**1 Dopasuj występ urządzenia do wgłębienia na panelu czołowym.**

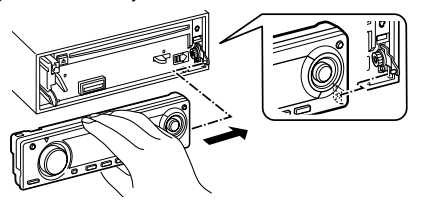

# **2 Dociskaj panel czołowy aż usłyszysz kliknięcie.**

W ten sposób panel czołowy zostaje zablokowany na swoim miejscu umożliwiając korzystanie z urządzenia.

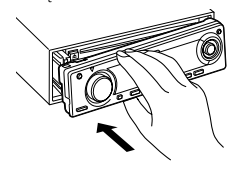

# **Ściszenie dźwięku**

System audio automatycznie ścisza się, gdy zadzwoni telefon.

# **Gdy zadzwoni telefon**

Wyświetlony zostaje napis "CALL". System audio wyłącza się.

#### **Słuchanie audio podczas odbierania telefonu Naciśnij przycisk [SRC].**

Znika zobrazowanie "CALL" natomiast zostaje z powrotem włączony system audio.

#### **Gdy kończy się rozmowa telefoniczna Odwieś słuchawkę.**

Znika zobrazowanie "CALL" natomiast zostaje z powrotem włączony system audio.

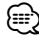

• Aby korzystać z funkcji TEL Mute, należy podłączyć przewód MUTE do telefonu, używając odpowiedniego, dostępnego w sklepach, dodatkowego wyposażenia do telefonu. Patrz <Podłączanie przewodów do końcówek> (strona 33).

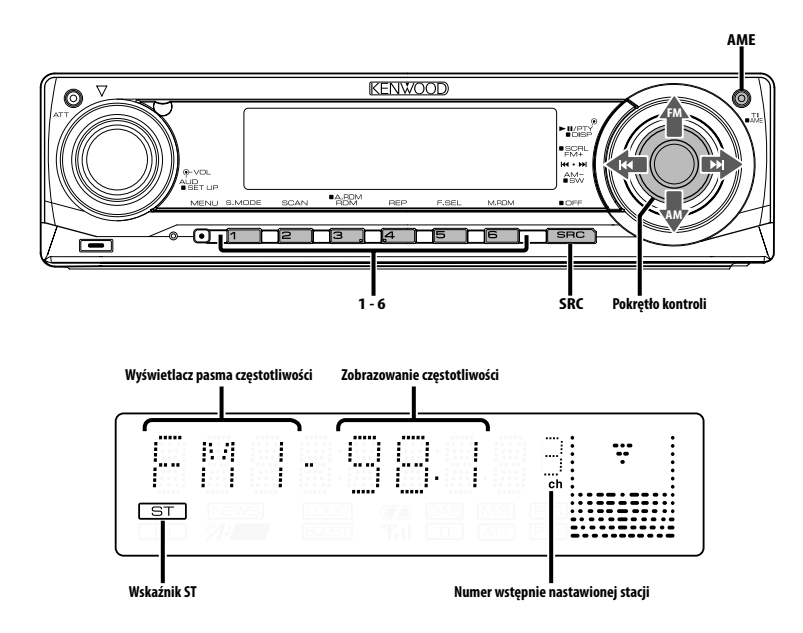

# **Strojenie**

Wybieranie stacji.

**1 Wybierz tuner jako źródło Naciśnij przycisk [SRC].**

Wybierz zobrazowanie "TUNER".

# **2 Wybierz pasmo**

**Przekręć pokrętło na pozycję [FM] lub [AM].**

Po każdym naciśnięciu pokrętła na pozycję [FM], przełącza się pomiędzy pasmami FM1, FM2 oraz FM3.

**3 Strojenie można przeprowadzać w górę lub w dół zakresu**

**Przekręć pokrętło na pozycję [**4**] lub [**¢**].** (≕)

• Podczas odbierania stereofonicznego sygnału stacji, zapala się wskaźnik "ST".

#### Funkcja pilota zdalnego sterowania **Strojenie bezpośrednie**

Wprowadzenie częstotliwości oraz strojenie.

- **1 Wybierz pasmo Naciśnij przycisk [FM] lub [AM].**
- **2 Wejście do trybu strojenia bezpośredniego Naciśnij przycisk [DIRECT] na pilocie zdalnego sterowania.**

Wyświetlony zostaje napis "- - - -".

**3 Wprowadź częstotliwość Naciskaj klawisze numeryczne na pilocie zdalnego sterowania.**

Przykład:

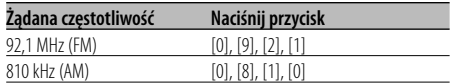

#### **Kasowanie strojenia bezpośredniego**

**Naciśnij przycisk [DIRECT] na pilocie zdalnego sterowania.**

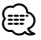

• Można regulować częstotliwość zakresu FM z dokładnością do 0,1 MHz.

# **Pamięć nastawiania stacji**

Wprowadzanie stacji do pamięci.

- **1 Wybierz pasmo Przekręć pokrętło na pozycję [FM] lub [AM].**
- **2 Wybierz częstotliwość w celu wprowadzenia do pamięci Przekręć pokrętło na pozycję [**4**] lub [**¢**].**
- **3 Wprowadź częstotliwość do pamięci Naciśnij wymagany przycisk [1] — [6] oraz przytrzymaj go przynajmniej przez 2 sekundy.** Wyświetlany numer pamięci mignie 1 raz. W każdym zakresie fal można zachować 1 stację pod każdym przyciskiem [1] — [6].

# **Automatyczne wprowadzanie do pamięci**

Automatyczne wprowadzanie do pamięci stacii o dobrym odbiorze.

- **1 Wybierz pasmo dla automatycznego wprowadzania do pamięci Przekręć pokrętło na pozycję [FM] lub [AM].**
- **2 Otwórz automatyczne wprowadzanie do pamięci**

#### **Naciśnij przycisk [AME] oraz przytrzymaj go przynajmniej przez 2 sekundy.**

Wyświetlony zostaje napis "A-MEMORY". Jeżeli 6 stacji, jakie mogą być odbierane, jest wprowadzonych do pamięci, funkcja automatycznego wprowadzania do pamięci zostaje zamknięta.

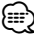

- Jeżeli włączona jest <AF (Częstotliwość alternatywna)> (strona 26), w pamięci są zachowywane tylko stacje RDS.
- Jeżeli automatyczne wprowadzanie do pamięci jest zrealizowane w zakresie FM2, stacje RDS zaprogramowane w zakresie FM1 nie zostają wprowadzone do pamięci.

Podobnie jeżeli automatyczne wprowadzanie do pamięci jest zrealizowane w zakresie FM3, stacje RDS zaprogramowane w zakresach FM1 i FM2 nie zostają wprowadzone do pamięci.

# **Ustawianie stacji zapisanych w pamięci**

Wywoływanie stacji zapisanych w pamięci.

- **1 Wybierz pasmo Przekręć pokrętło na pozycję [FM] lub [AM].**
- **2 Wywoływanie stacji Naciśnij wymagany przycisk [1] — [6].**

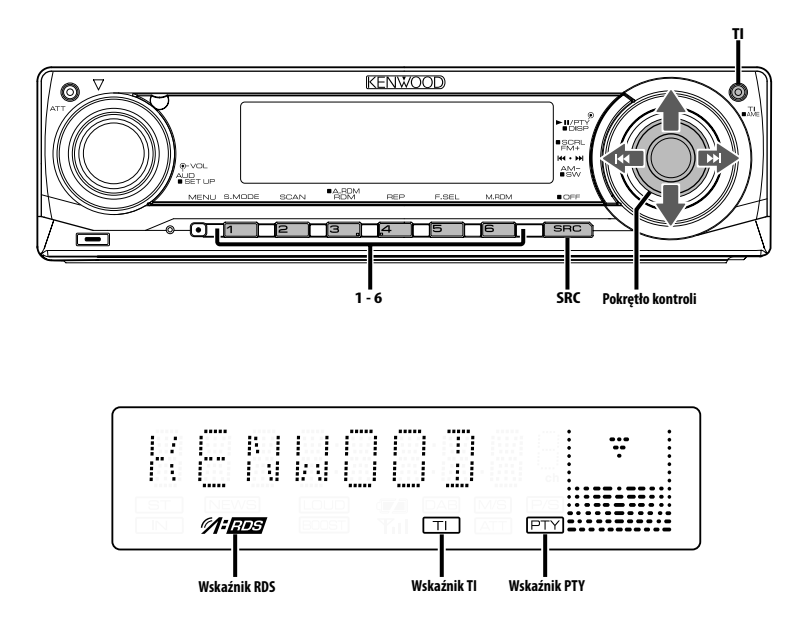

# **Informacje o ruchu drogowym**

Automatyczne przełączanie na informacje o ruchu drogowym, gdy rozpoczyna się nadawanie biuletynu informacji o ruchu drogowym, gdy nawet nie słucha się radia.

#### **Naciśnij przycisk [TI].**

Za każdym naciśnięciem przycisku funkcja informacji o ruchu drogowym włącza się lub wyłącza. Jeżeli jest włączona, wskaźnik "TI" jest też włączony. Kiedy odbierana jest stacja nadająca informacje o ruchu drogowym, pulsuje wskaźnik "TI". Gdy rozpoczyna się nadawanie biuletynu informacji o ruchu drogowym, zostanie wyświetlony napis "TRAFFIC" oraz następuje przełączenie na informacje o ruchu drogowym.

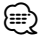

- Jeżeli podczas odbierania stacji AM włączy się funkcja informacji o ruchu drogowym, następuje przełączenie na stacie FM.
- Podczas odbierania informacji o ruchu drogowym zostaje automatycznie zapamiętane ustawienie siły głosu, jeżeli więc następnym razem nastąpi przełączenie na informacje o ruchu drogowym, siła głosu automatycznie powróci do zapamiętanej wartości.

# **Odbieranie innych stacji nadających informacje o ruchu drogowym**

**Przekręć pokrętło na pozycję [**4**] lub [**¢**].** ∕≕)

• Wyświetlanie informacji o ruchu drogowym można włączyć, jeśli jako jej źródło ustawiono tuner. Jednakże, nie można włączyć informacji o ruchu drogowym podczas odbierania biuletynu o ruchu drogowym ze źródeł innych niż tuner.

# **Przewijanie tekstu radiowego**

Przewijanie wyświetlonego tekstu radiowego.

# **Naciśnij pokrętło kontroli w górę przynajmniej na 2 sekundy.**

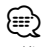

• Kiedy <Sterowanie podświetleniem ekranu> (strona 24) jest wyłączone, wyświetlacz może się ściemnić podczas przewijania.

# **PTY (Rodzaj programu)**

Wybieranie rodzaju programu oraz wyszukiwanie stacji.

**1 Wejście do trybu rodzaju programu (PTY) Naciśnij pokrętło kontroli.** 

Po wejściu w tryb PTY wyświetlony zostaje napis "PTY".

# ⁄≘े

• Nie można korzystać z tej funkcji podczas odbierania biuletynu o ruchu drogowym ani audycji w zakresie AM.

#### **2 Wybierz rodzaj programu Naciśnij pokrętło kontroli w górę lub w dół.**

Po każdym naciśnięciu pokrętła, rodzaj programu przełącza się jak pokazano poniżej.

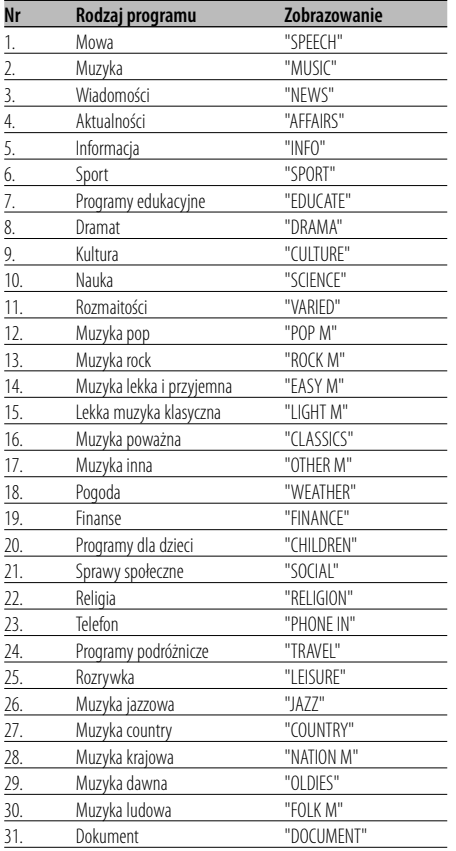

# {≕}

- Do kategorii programów słownych i muzycznych należą rodzaje programów przedstawione poniżej. Muzyka: Nr 12 — 17, 26 — 30 Mowa: Nr 3 — 11, 18 — 25, 31
- Rodzaj programu można zapisać pod przyciskami pamięci [1] — [6], co umożliwia późniejsze szybkie wybieranie tego programu. Patrz <Programowanie rodzaju programu> (strona 14).
- Język wyświetlanych napisów można zmienić. Patrz <Zmiana języka dla funkcji rodzaju programu (PTY)> (strona 15).
- **3 Wyszukiwanie stacji nadającej wybrany rodzaj programu**

**Przekręć pokrętło na pozycję [**4**] lub [**¢**].** Jeżeli chcesz szukać innych stacji, ponownie

naciśnij [4] lub [¢] na pokrętle kontroli. (≘)

• Jeżeli wybrany rodzaj programu nie jest odnaleziony, zostanie wyświetlony napis "NO PTY". Wybierz inny rodzaj programu.

## **4 Wyjście z trybu PTY Naciśnij pokrętło kontroli.**

# **Programowanie rodzaju programu**

Zapisanie rodzaju programu pod wybrany przycisk pamięci oraz szybkie wywoływanie tego rodzaju programu.

# **Programowanie rodzaju programu**

- **1 Wybierz rodzaj programu w celu jego zaprogramowania** Patrz <PTY (Rodzaj programu)> (strona 14).
- **2 Zaprogramuj rodzaj programu Naciśnij wymagany przycisk [1] — [6] oraz przytrzymaj go przynajmniej przez 2 sekundy.**

# **Wywołanie zaprogramowanego rodzaju programu**

- **1 Wejście do trybu rodzaju programu (PTY)** Patrz <PTY (Rodzaj programu)> (strona 14).
- **2 Wywołanie rodzaju programu Naciśnij wymagany przycisk [1] — [6].**

# **Zmiana języka dla funkcji rodzaju programu (PTY)**

Wybór języka wyświetlania rodzaju programu.

- **1 Wejście do trybu rodzaju programu (PTY)** Patrz <PTY (Rodzaj programu)> (strona 14).
- **2 Wejście do trybu zmiany języka Naciśnij przycisk [TI].**

# **3 Wybierz język**

**Naciśnij pokrętło kontroli w górę lub w dół.** Po każdym naciśnięciu pokrętła, język przełącza się jak pokazano poniżej.

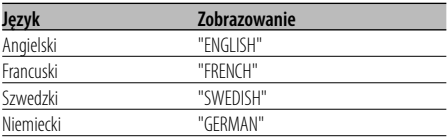

**4 Wyjście z trybu zmiany języka Naciśnij przycisk [TI].**

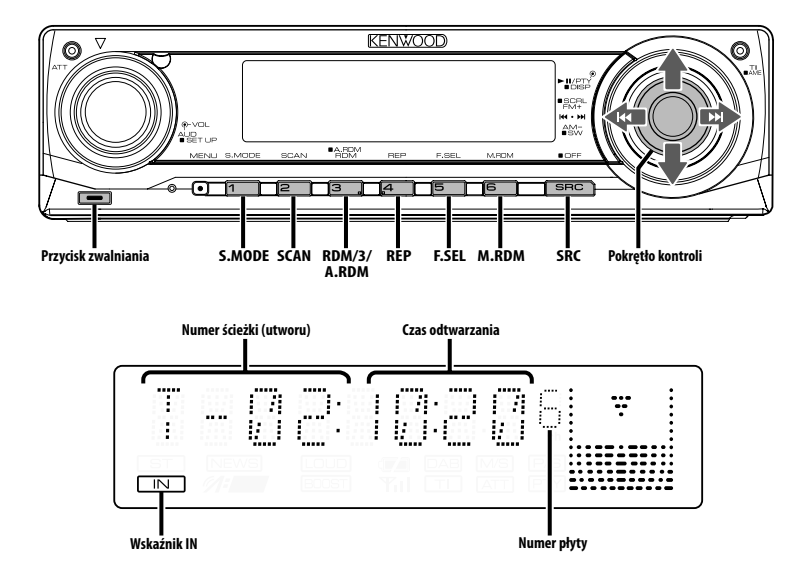

# **Odtwarzanie płyty CD i pliku audio**

#### **Jeżeli nie jest włożona żadna płyta**

- **1 Opuść płytę czołową Naciśnij przycisk zwalniania.**
- **2 Włóż płytę.**
- **3 Naciśnij lewą stronę panelu czołowego oraz przywróć mu poprzednie położenie.**

# ∕

- Gdy płyta czołowa zostanie opuszczona, może przeszkadzać w obsługiwaniu dźwigni zmiany biegów podnoszenie lub innej funkcji pojazdu. Jeżeli się to wydarzy, zwróć uwagę na bezpieczeństwo i odsuń dźwignię zmiany biegów, albo podejmij inne właściwe czynności, po czym możesz korzystać z urządzenia.
- Nie korzystaj z urządzenia z otwartą płytą czołową. Jeżeli zwykle tak czynisz, do środka może przedostać się kurz i spowodować uszkodzenie.

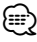

- Aby uzyskać informacje o plikach audio i płytach, które mogą być odtwarzane w tym urządzeniu, przeczytaj rozdział <Pliki audio> (strona 5).
- Można odtworzyć plik utworzony przez KENWOOD Music Editor.
- Jeżeli płyta jest włożona, zapala się wskaźnik "IN".

#### **Po włożeniu płyty Naciśnij przycisk [SRC].** Wybierz zobrazowanie "CD".

**Pauza oraz odtwarzanie Naciśnij pokrętło kontroli.** 

Po każdym naciśnięciu pokrętła, włącza się pauza i odtwarzanie.

# **Wyrzuć płytę**

- **1 Opuść płytę czołową Naciśnij przycisk zwalniania.**
- **2 Wyrzuć płytę Naciśnij przycisk [**0**].**

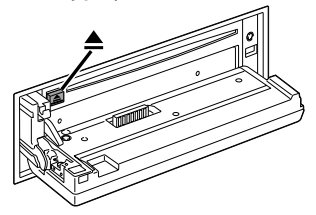

**3 Naciśnij płytę czołową po lewej stronie, aby przywrócić ją do poprzedniego położenia.**

⁄⊞)

• Można wysunąć płytę po 10 minutach od wyłączenia silnika.

# **Odtwarzanie utworów z urządzenia USB (iPod)**

# **Gdy urządzenie USB nie jest podłączone**

#### **Podłącz urządzenie USB**

Rozpoczyna się odtwarzanie pliku z urządzenia USB.

#### **Gdy urządzenie USB jest podłączone**

# **Wybierz źródło USB Naciśnij przycisk [SRC].**

Wybierz "USB" (lub "iPod").

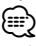

- Aby uzyskać więcej informacji o plikach audio odtwarzanych przez to urządzenie i urządzeniach, które mogą być podłączone, przeczytaj rozdział <Pliki audio> (strona 5).
- Termin "iPod" znajdujący się w tej instrukcji obsługi oznacza urządzenie iPod podłączone za pomocą kabla KCA-iP200 (opcjonalne wyposażenie). Patrz <Pliki audio> (strona 5).
- W przypadku rozpoczęcia odtwarzania po podłączeniu urządzenia iPod, zostanie odtworzona muzyka, która była odtwarzana przez urządzenie iPod. Wtedy wyświetlany jest komunikat "RESUMING" bez wyświetlania nazwy folderu itp. Zmiana elementu podczas przeglądania spowoduje wyświetlenie prawidłowej nazwy itp.
- Gdy odtwarzacz iPod jest podłączony do tego urządzenia, wyświetlany jest komunikat "KENWOOD" lub "✓" na odtwarzaczu iPod, aby poinformować użytkownika, że nie można korzystać z odtwarzacza.
- Gdy odtwarzacz USB jest podłączony do tego radioodtwarzacza, jego akumulatory mogą być ładowane, jeśli radioodtwarzacz jest zasilany.
- Gdy używany jest czytnik kart Multi Card Reader, patrz rozdział <Wyszukiwanie napędu> (strona 17).
- Po zatrzymaniu odtwarzania pliku audio zapisanego na urządzeniu USB, możesz wznowić odtwarzanie od momentu jego zatrzymania. Nawet po odłączeniu urządzenia USB, można wznowić

odtwarzanie pliku od momentu zatrzymania jego odtwarzania, jeśli pliki zapisane na urządzeniu USB są takie same.

- Pamiętaj by wkładać urządzenia USB do złącza do oporu.
- Można odtworzyć plik utworzony przez KENWOOD Music Editor.

# **Pauza oraz odtwarzanie**

**Naciśnij pokrętło kontroli.**  Po każdym naciśnięciu pokrętła, włącza się pauza i odtwarzanie.

#### **Odłączanie urządzenia USB**

- **1 Opuść płytę czołową Naciśnij przycisk zwalniania.**
- **2 Ustawianie trybu usuwania dla źródła USB Naciśnij przycisk [**0**] oraz przytrzymaj go przynajmniej przez 2 sekundy. Miga wskaźnik ▲.**
- **3 Odłącz urządzenie USB**

# **Wyszukiwanie napędu**

Wybieranie napędu włożonego do czytnika Multi Card Reader.

- **1 Wstrzymywanie odtwarzania Naciśnij przycisk [S.MODE].**
- **2 Wybierz urządzenie Naciśnij pokrętło kontroli w górę lub w dół.**

# **3 Wznów odtwarzanie Naciśnij przycisk [S.MODE].**

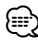

- Urządzenie to jest zgodne z czytnikami Multi Card Reader o maksymalnej ilość 4 gniazd.
- Urządzenie nie zostanie rozpoznane, gdy będzie włożone w czasie podłączenia czytnika Multi Card Reader.Wybierz tryb usuwania wg instrukcji w rozdziale <Odtwarzanie utworów z urządzenia USB (iPod)> (strona 17), wyjmij czytnik Card Reader i ponownie włóż kartę pamięci.

# **Funkcje sterowania CD/urządzenia USB/Pliku audio/ Zewnętrznej płyty**

# **Odtwarzanie płyt zewnętrznych**

Odtwarzanie zestawu płyt w opcjonalnym odtwarzaczu pomocniczym podłączonym do tego urządzenia.

#### **Naciśnij przycisk [SRC].**

Wybierz zobrazowanie odtwarzacza płyt.

# **Przykłady zobrazowań:**

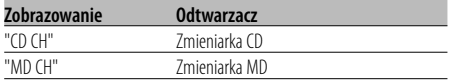

# **Pauza oraz odtwarzanie**

#### **Naciśnij pokrętło kontroli.**

Po każdym naciśnięciu pokrętła, włącza się pauza i odtwarzanie.

# {≡:)

- Dysk 10 jest wyświetlany jako "0".
- Funkcje, z których można korzystać oraz informacje, które mogą być wyświetlone, będą różne w zależności od podłączonych zewnętrznych odtwarzaczy płyt.

# **Szybkie przewijanie i przewijanie do tyłu**

# **Szybkie przewijanie do przodu**

**Przytrzymaj [**¢**] pokrętła kontroli.**

Zwolnij, aby wznowić odtwarzanie.

#### **Przewijanie**

#### **Przytrzymaj [**4**] pokrętła kontroli.**

Zwolnij, aby wznowić odtwarzanie.

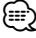

• Dokładny czas odtwarzania nie jest wyświetlany podczas szybkiego przewijania do przodu lub do tyłu pliku audio.

# **Wyszukiwanie utworu**

Przełączanie pomiędzy utworami zapisanymi na płycie a właśnie odtwarzanym folderem.

**Przekręć pokrętło na pozycję [** $\blacktriangleleft$ **] lub [** $\blacktriangleright$ **).** 

#### Funkcja zmieniarki płyt/ Plik audio

# **Wyszukiwanie płyty kompaktowej/ Wyszukiwanie albumu**

Przełączanie pomiędzy folderami/albumami nagranymi na płytach w zmieniarce płyt, na nośnikach lub właśnie odtwarzanym urządzeniu.

#### **Naciśnij pokrętło kontroli w górę lub w dół.**

# Funkcja pilota zdalnego sterowania

# **Bezpośrednie wyszukiwanie utworu**

Wyszukiwanie utworu poprzez wprowadzanie numeru utworu.

# **1 Wprowadź numer utworu**

**Naciskaj klawisze numeryczne na pilocie zdalnego sterowania.**

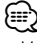

#### • Możesz bezpośrednio wyszukiwać utwory do numeru 999.

#### **2 Wykonać wyszukiwanie utworu Naciśnij przycisk [**4**] lub [**¢**].**

#### **Anulowanie bezpośredniego wyszukiwania utworu**

**Naciśnij przycisk [**38**].**

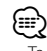

• Ta funkcja nie jest dostępna w urządzeniu iPod oraz w utworach edytowanych przez program "Music Editor".

Funkcja zmieniarek dysków ze zdalnym sterowaniem

# **Bezpośrednie wyszukiwanie płyty kompaktowej**

Przeprowadzenie wyszukiwania płyty kompaktowej poprzez wprowadzanie numeru płyty.

#### **1 Wprowadź numer płyty Naciskaj klawisze numeryczne na pilocie zdalnego sterowania.**

**2 Wykonanie wyszukiwania płyty kompaktowej Naciśnij przycisk [+] lub [–].**

#### **Kasowanie bezpośredniego wyszukiwania płyty kompaktowej**

**Naciśnij przycisk [**38**].**

⁄⊞) • W celu wybrania płyty 10, wprowadź "0".

# **Powtarzanie utworu/pliku/płyty kompaktowej/folderu**

Ponowne odtwarzanie utworu, płyty w zmieniarce lub w folderze plików audio, którego słuchasz.

#### **Naciśnij przycisk [REP].**

Za każdym naciśnięciem przycisku, powtarzanie odtwarzania przełącza się jak przedstawiono poniżej.

# **Źródło - płyta CD i płyta zewnętrzna**

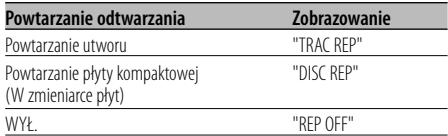

# **Źródło - plik audio**

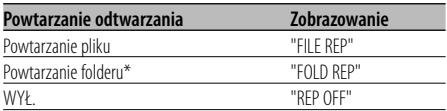

# ⁄

· Ta funkcja nie jest dostępna w urządzeniu iPod oraz w utworach edytowanych przez program "Music Editor".

# **Przeglądanie utworów**

Odtwarzanie pierwszej części każdego utworu na płycie lub w folderze plików audio i odszukiwanie utworów do słuchania.

**1 Rozpoczęcie przeglądania utworów Naciśnij przycisk [SCAN].**

Wyświetlony zostaje napis "TRAC SCN"/"FILE SCN"/"SCAN ON".

**2 Puść przycisk, gdy odtwarzany jest utwór, którego chcesz posłuchać. Naciśnij przycisk [SCAN].**

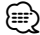

• Ta funkcja nie jest dostępna w urządzeniu iPod oraz w utworach edytowanych przez program "Music Editor".

# **Odtwarzanie w przypadkowej kolejności**

Odtwarzanie wszystkich utworów na płycie lub w folderze w losowej kolejności.

# **Naciśnij przycisk [RDM].**

Odtwarzanie w losowej kolejności włącza się i wyłącza po każdym naciśnięciu przycisku. Jeżeli jest włączone, wyświetlony zostaje "DISC RDM"/"FOLD RDM"/"RDM ON".

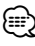

• Po naciśnięciu pokrętła kontroli w kierunku [ $\blacktriangleright$ ] rozpocznie się odtwarzanie następnego wybranego utworu.

# Funkcja zmieniarki płyt

# **Funkcja odtwarzania magazynu płyt kompaktowych w przypadkowej kolejności**

Odtwarzanie muzyki ze wszystkich płyt w zmieniarce płyt w losowej kolejności.

# **Naciśnij przycisk [M.RDM].**

Odtwarzanie magazynu w losowej kolejności włącza się i wyłącza po każdym naciśnięciu przycisku. Jeżeli jest włączone, wyświetlony zostaje "MGZN RDM".

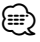

• Po naciśnieciu pokretła kontroli w kierunku [ $\blacktriangleright$ ] rozpocznie się odtwarzanie następnego wybranego utworu.

#### Funkcja plików audio

# **Funkcja odtwarzania wszystkiego w przypadkowej kolejności**

Odtwarzanie w losowej kolejności wszystkich plików audio zapisanych na nośniku.

#### **Naciśnij przycisk [A.RDM] oraz przytrzymaj go przynajmniej przez 1 sekundę.**

Jeżeli jest włączone, wyświetlony zostaje "ALL RDM".

#### **Wyłączanie odtwarzania wszystkiego w przypadkowej kolejności**

#### **Naciśnij przycisk [A.RDM].**

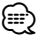

- Po naciśnięciu pokrętła kontroli w kierunku [ $\blacktriangleright\blacktriangleright$ ] rozpocznie się odtwarzanie następnego wybranego utworu.
- Ta funkcja nie jest dostępna w urządzeniu iPod oraz w utworach edytowanych przez program "Music Editor".

# Funkcja iPod, pliku z programu "Music Editor" **Wybór pliku**

Wybieranie żądanego utworu z urządzenia lub nośnika, z którego jest właśnie odtwarzana muzyka.

**1 Wejdź do trybu wyboru pliku Naciśnij przycisk [F.SEL].**

Wybierz zobrazowanie "F-SEL".

# **2 Wyszukiwanie utworu Używając pokrętła kontroli wybierz kategorię.**

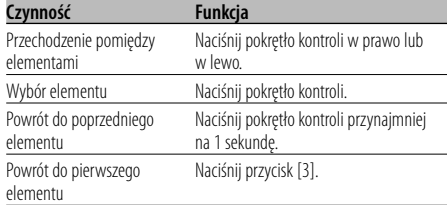

Nazwy wszystkich utworów są wyświetlane w elemencie "SONGS" w pliku audio.

Wybór nowego utworu spowoduje odtwarzanie od początku.

# **Anulowanie wyboru pliku**

**Naciśnij przycisk [F.SEL].**

Funkcja pliku, który nie jest plikiem iPod, ani nie pochodzi z programu "Music Editor"

# **Tryb 1 wyboru pliku1**

Wybierz folder docelowy przeglądając szczeble struktury folderów. Jest to wygodna metoda w przypadku zarządzania plików audio zgodnie z folderami.

## **1 Wejdź w tryb wyboru folderu 1 Naciśnij przycisk [F.SEL].**

Wybierz zobrazowanie "F-SEL1".

Zobrazowanie nazwy folderu

Wyświetla aktualną nazwę folderu.

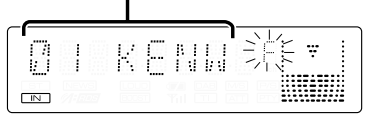

# **2 Wybierz folder**

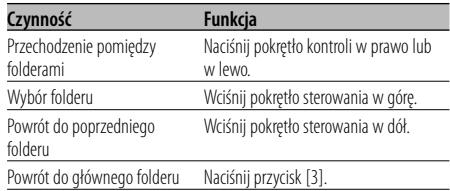

Wybór folderu zawierającego żądany utwór.

# **3 Wybór folderu**

#### **Naciśnij pokrętło kontroli.**

Utwór w wybranym folderze zostanie wyświetlony.

# **4 Wybór utworu do odtworzenia**

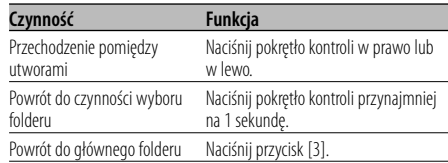

#### **5 Odtwarzanie wybranej muzyki Naciśnij pokrętło kontroli.**

**Przewijanie wyświetlanej nazwy pliku/folderu Naciśnij pokrętło kontroli w górę przynajmniej na 2 sekundy.**

# **Anulowanie wyboru pliku 1**

**Naciśnij przycisk [F.SEL] dwa razy.**

Funkcja pliku, który nie jest plikiem iPod, ani nie pochodzi z programu "Music Editor"

# **Tryb 2 wyboru pliku1**

Wybierz folder docelowy w folderach zawierających pliki audio. Wyświetlane są tylko te foldery, które zawierają możliwe do odtworzenia pliki audio.

# **1 Wejdź w tryb wyboru folderu 2 Naciśnij przycisk [F.SEL] dwa razy.**

Wybierz zobrazowanie "F-SEL2".

# Zobrazowanie nazwy folderu

Wyświetla aktualną nazwę folderu.

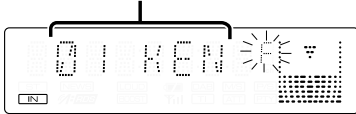

# **2 Wybierz folder**

#### **Naciśnij pokrętło kontroli w prawo lub w lewo.**

Po każdym naciśnięciu pokrętła, wyświetlane są kolejne foldery zawierające pliki audio.

#### **Sprawdź nazwę foldera wyższego poziomu Wciśnij pokrętło sterowania w górę.**

Po każdym naciśnięciu pokrętła w górę zostanie wyświetlony folder znajdujący się nad bieżącym folderem.

Po każdym naciśnięciu pokrętła w dół zostanie wyświetlony folder znajdujący się pod bieżącym folderem.

" " pojawia się podczas wyświetlania foldera wyższego poziomu.

# **3 Wybór folderu**

#### **Naciśnij pokrętło kontroli.**

Utwór w wybranym folderze zostanie wyświetlony.

#### **4 Wybór utworu do odtworzenia**

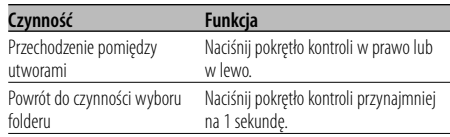

#### **5 Odtwarzanie wybranej muzyki Naciśnij pokrętło kontroli.**

- **Przewijanie wyświetlanej nazwy pliku/folderu Naciśnij pokrętło kontroli w górę przynajmniej na 2 sekundy.**
- **Anulowanie wyboru foldera 2 Naciśnij przycisk [F.SEL].**

# **Przewijanie tekstu/tytułu**

Przewijanie wyświetlanego tekstu CD, pliku audio lub tytułu MD.

# **Naciśnij pokrętło kontroli w górę przynajmniej na 2 sekundy.**

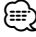

• Kiedy <Sterowanie podświetleniem ekranu> (strona 24) jest wyłączone, wyświetlacz może się ściemnić podczas przewijania.

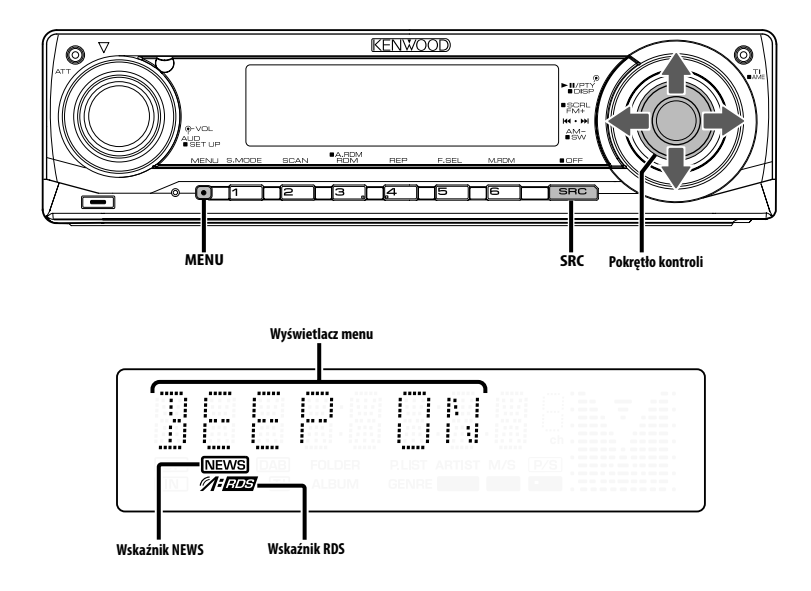

# **Menu systemu**

Ustawianie podczas pracy dźwięku brzęczyka i temu podobnych funkcji.

W tym miejscu objaśniono podstawową metodę funkcjonowania systemu menu. Po tym objaśnieniu operacji przedstawiono pozycje menu oraz ich ustawianą zawartość.

**1 Wejście do trybu menu Naciśnij przycisk [MENU].**

Wyświetlony zostaje napis "MENU".

# **2 Wybierz pozycję menu**

**Naciśnij pokrętło kontroli w górę lub w dół.** Przykład: Gdy chcesz ustawić dźwięk brzęczyka, wybierz zobrazowanie "BEEP".

#### **3 Ustaw pozycję menu**

**Naciśnij pokrętło kontroli w prawo lub w lewo.**

Przykład: W przypadku wybrania "BEEP", po każdym naciśnięciu pokrętła włącza się "BEEP ON" lub "BEEP OFF". Wybierz jeden z nich jako twoje ustawienie.

Możesz kontynuować powracając do kroku 2 oraz ustawiając inne pozycje.

# **4 Wyjście z trybu menu Naciśnij przycisk [MENU].** ∕≕)

• Gdy potem zostają wyświetlone inne pozycje, które odpowiadają powyższej podstawowej metodzie funkcjonowania, wchodzi się do karty ustawień ich wartości. (Normalnie oryginalnym ustawieniem jest najwyższe ustawienie na karcie.) Wyjaśnienia dla pozycji, które nie odpowiadają tej metodzie (<Ręczna regulacja zegara> itp.) są wprowadzone stopniowo.

# W trybie oczekiwania

# **Kod zabezpieczający**

Włączenie kodu zabezpieczającego nie pozwala na korzystanie z sytemu audio innym osobom. Po włączeniu kodu zabezpieczającego, do włączenia odtwarzacza po wyjęciu go z pojazdu wymagane jest wpisanie poprawnego kodu zabezpieczającego. Element wskazujący na istnienie włączonego kodu zabezpieczającego może pomóc w zapobieżeniu kradzieży Państwa urządzenia.

# {≡≡}

• Jeżeli funkcja kodu zabezpieczającego jest aktywna, nie może zostać zwolniona.

Kod zabezpieczający jest 4-cyfrową liczbą wpisaną do paszportu radia "Car Audio Passport" z tego zestawu.

# **1 Wejście do trybu gotowości Naciśnij przycisk [SRC].**

Wybierz zobrazowanie "STANDBY".

#### **2 Wejście do trybu menu Naciśnij przycisk [MENU].**

Gdy wyświetlony zostaje napis "MENU", wyświetlony jest również napis "CODE SET".

# **3 Wejście do trybu kodu zabezpieczającego Naciśnij pokrętło kontroli przynajmniej na 1 sekundę.**

Gdy wyświetlony zostaje napis "ENTER", wyświetlony jest również napis "CODE".

- **4 Wybierz cyfry w celu ich wprowadzenia Naciśnij pokrętło kontroli w prawo lub w lewo.**
- **5 Wybierz liczby kodu zabezpieczającego Naciśnij pokrętło kontroli w górę lub w dół.**
- **6 Powtórz kroki 4 i 5 oraz zakończ wprowadzanie kodu zabezpieczającego.**
- **7 Potwierdzenie kodu zabezpieczającego Naciśnij pokrętło kontroli przynajmniej na 3 sekundy.**

Gdy wyświetlony zostaje napis "RE-ENTER", wyświetlony jest również napis "CODE".

# **8 Wykonaj kroki 4 — 7 i ponownie wprowadź kod zabezpieczający.**

Wyświetlony zostaje napis "APPROVED". Włącza się działanie kodu zabezpieczającego.

# ⁄⊞`

• Jeżeli wprowadzisz kod odmienny od twojego kodu zabezpieczającego, rozpocznij od kroku 4.

**9 Wyjdź z trybu kodu bezpieczeństwa Naciśnij przycisk [MENU].**

#### **Ponowne ustawienie kodu zabezpieczającego podczas pierwszego użycia urządzenia po odłączeniu od źródła zasilania z akumulatora lub naciśnięciu przycisku resetowania**

- **1 Włącz zasilanie.**
- **2 Wykonaj kroki 4 7 i ponownie wprowadź kod zabezpieczający.**

Wyświetlony zostaje napis "APPROVED". Teraz możesz korzystać z urządzenia.

# י⊞}

• Jeżeli wprowadzony zostanie nieprawidłowy kod, wyświetlony zostaje napis "WAITING" oraz wygenerowany czas zakazu wprowadzania informacji przedstawiony poniżej.

Po upływie czasu zakazu wprowadzania informacji, wyświetlony zostaje napis "CODE" i można ponownie wpisać kod.

#### **Ilość przypadków wprowadzania Czas zakazu wprowadzania błędnego kodu informacji**  $\frac{1}{1}$  and  $\frac{1}{1}$  and  $\frac{1}{1}$  a 2 5 minut 3 1 godzina 4 24 godziny

# W trybie oczekiwania

# **Dźwięk czujnika dotykowego**

Ustawienie włączania/wyłączania dźwięku kontrolnego (brzęczyka).

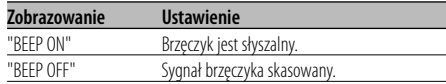

# **System menu**

#### W trybie oczekiwania

# **Ręczna regulacja zegara**

⁄

• Taką regulację zegara można przeprowadzić jeżeli <Synchronizacja zegara> (strona 24) jest wyłączona.

- **1 Wybierz tryb regulacji zegara Naciśnij pokrętło kontroli w górę lub w dół.** Wybierz zobrazowanie "CLK ADJ".
- **2 Wejście do trybu regulacji zegara Naciśnij pokrętło kontroli przynajmniej na 1 sekundę.**

Zobrazowanie zegara pulsuje.

**3 Nastaw godzinę Naciśnij pokrętło kontroli w górę lub w dół.**

 **Nastaw minutę Naciśnij pokrętło kontroli w prawo lub w lewo.**

**4 Wyjdź z trybu nastawiania zegara Naciśnij przycisk [MENU].**

#### W trybie oczekiwania

# **Synchronizacja zegara**

Synchronizacja danych czasu nadawanych przez stację RDS oraz zegara tego urządzenia.

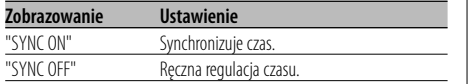

# ⁄

• Synchronizacja zegara zajmuje od 3 do 4 minut.

#### W trybie oczekiwania **DSI (Disabled System Indicator)**

Po odłączeniu płyty czołowej pulsuje czerwony wskaźnik ostrzegając potencjalnych złodziei.

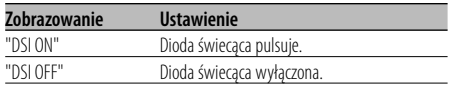

# **Wybieralne podświetlenie**

Wybieranie zielonego lub czerwonego koloru podświetlenia przycisków.

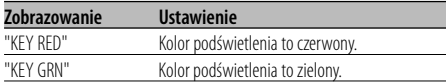

# **Sterowanie podświetleniem ekranu**

Ta funkcja wyłącza ekran, jeśli nie używa się żadnej funkcji przez 5 sekund. Funkcja jest aktywna podczas jazdy wieczorem i w nocy.

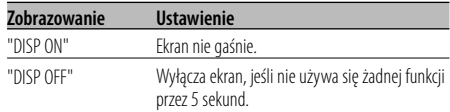

# {≕`

- Ustaw Sterowanie podświetleniem ekranu gdy <Ustawianie trybu demonstracji> (strona 29) jest ustawiony na wył.
- Kiedy ekran jest wyłączony, wystarczy nacisnąć dowolny przycisk, aby go włączyć.
- Kiedy ekran jest wyłączony nie można korzystać z żadnej funkcji, za wyjątkiem poniższych:
	- Siła głosu
	- Tłumik
	- Wybieranie źródła
	- Wyłączenie zasilania
- Podczas sterowania funkcją, taką jak Menu systemu, wyświetlacz pozostaje włączony.

# W trybie oczekiwania **Ściemniacz**

Automatyczne ściemnianie wyświetlacza urządzenia po włączeniu świateł samochodu.

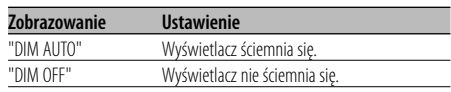

#### W trybie oczekiwania

# **Przełączanie preout**

Przełączanie na przedwzmacniacz tylny i głośnik niskotonowy. (Na wyjścia głośnika niskotonowego nie ma wpływu sterowanie ściszaniem.)

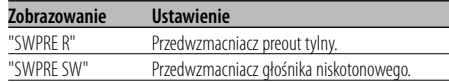

#### W trybie oczekiwania

# **Ustawienie wbudowanego wzmacniacza**

Wbudowany wzmacniacz jest kontrolowany. Wyłączenie tej kontroli poprawia jakość przedwzmacniania preout.

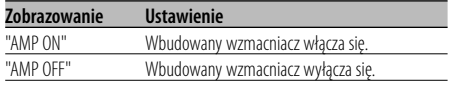

# Źródło - plik audio

# **Ustawienie "supreme"**

Podczas odtwarzania plików AAC, MP3 lub WMA zakodowanych z niską przepływnością (bit rate) (mniej niż 96 kbps (fs=44.1k, 48kHz)), ta funkcja przywraca dźwięki wysokiej częstotliwości pozwalając uzyskać jakość dźwięku zbliżoną do odpowiedników tych plików nagranych z wysoką przepływnością. Przetwarzanie jest zoptymalizowane dla odpowiednio stosowanego formatu kompresji (AAC, MP3 lub WMA) i przeprowadzana jest regulacja w zależności od użytej przepływności (bit rate).

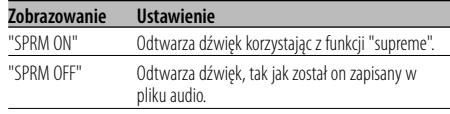

# ⁄

- Efekt dźwiękowy może być mniej lub bardziej zauważalny, w zależności od relacji pomiędzy formatem pliku dźwiękowego a ustawieniami.
- Ta funkcia nie jest dostepna w urządzeniu iPod.

# **Funkcja biuletynu wiadomości z ustawianiem czasu**

Funkcja ta włącza stację, gdy rozpoczyna się biuletyn wiadomości jeżeli nawet nie słucha się radia. Można również ustawić okres, w którym takie przerywanie normalnego działania jest zabronione.

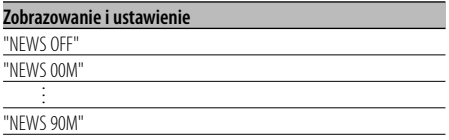

Jeżeli ustawiony jest okres "NEWS 00M" — "NEWS 90M", włączona zostaje funkcja przerywania biuletynu wiadomości.

Jeżeli funkcja ta jest włączona, włączony zostaje wskaźnik "NEWS".

Gdy rozpoczyna się biuletyn wiadomości, wyświetlony zostaje wskaźnik "NEWS" oraz biuletyn zostaje włączony.

# ⁄⊞)

- Jeżeli wybierzesz ustawienia "20M", następne biuletyny wiadomości nie będą odbierane przez 20 minut po odebraniu pierwszego biuletynu.
- Poziom głośności odbioru biuletynu jest taki sam, jak ustawiony dla <Informacje o ruchu drogowym> (strona 13).
- Funkcja ta jest dostępna jedynie wtedy, gdy żądana stacja wysyła sygnał PTY biuletynów wiadomości lub należy do sieci <Enhanced Other Network> wysyłających kod PTY biuletynów wiadomości.
- Jeżeli funkcja przerywania nadawania wiadomości jest włączona, wówczas tuner przełącza się na stację FM.

#### W trybie tunera

# **Przeszukiwanie lokalne**

Strojenie z automatycznym przeszukiwaniem uwzględnia tylko stacje o dobrym odbiorze.

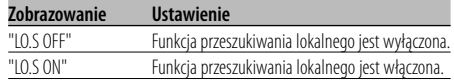

#### W trybie tunera

# **Tryb strojenia**

Ustawianie trybu strojenia.

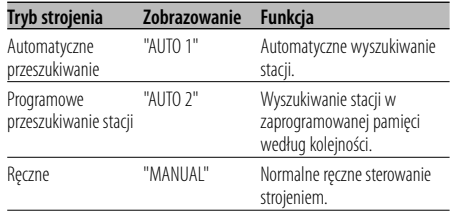

# **AF (Częstotliwość alternatywna)**

Gdy odbiór jest w dalszym ciągu słaby, funkcja ta automatycznie przełącza na stację o lepszym odbiorze na innej częstotliwości, która nadaje ten sam program w tej samej sieci RDS.

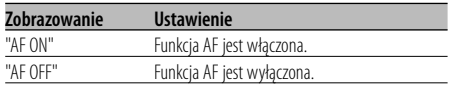

Gdy funkcja AF zostaje włączona, zapala się wskaźnik "RDS".

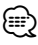

• Gdy nie jest dostępna żadna stacja o silniejszym odbiorze, nadająca ten sam program sieci RDS, możesz słyszeć nadawaną audycję w kawałkach i strzępach. W takim przypadku wyłącz funkcję AF.

# **Ograniczenie regionu RDS (funkcja ograniczenia regionu)**

Sam możesz wybrać czy ograniczać się, czy nie do konkretnego regionu kanałów RDS odbieranych przy włączonej funkcji AF dla konkretnej sieci.

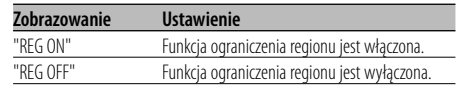

# ⁄

• Bez ograniczania funkcji AF do określonego regionu i sieci, poszukuje ona stację o dobrym odbiorze w ramach tej samej sieci RDS.

# **Automatyczne przeszukiwanie TP**

Gdy włączona jest funkcja TI oraz panują złe warunki odbioru stacji nadającej informacje o ruchu drogowym, automatycznie zostanie wyszukana stacja również nadająca informacje o ruchu drogowym natomiast o lepszych warunkach odbioru.

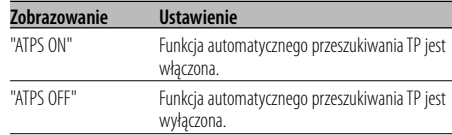

#### Odbiór w zakresie FM

#### **Odbiór mono**

Szum można zmniejszyć odbierając audycje stereofoniczne w trybie mono.

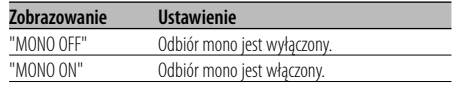

# **Wybieranie zobrazowania wejścia pomocniczego**

Służy do wybierania tekstu wyświetlanego po przełączeniu na dodatkowe źródło sygnału wejściowego (AUX).

**1 Wybierz wewnętrzne, dodatkowe źródło wejścia Naciśnij przycisk [SRC].**

Wybierz zobrazowanie "AUX"/"AUX EXT".

- **2 Wejście do trybu menu Naciśnij przycisk [MENU].** Wyświetlony zostaje napis "MENU".
- **3 Wybierz tryb ustawiania zobrazowania wejścia pomocniczego Naciśnij pokrętło kontroli w górę lub w dół.**

Wybierz zobrazowanie "NAME SET".

**4 Wejdź w tryb ustawiania zobrazowania wejścia pomocniczego Naciśnij pokrętło kontroli przynajmniej na 1 sekundę.**

Zostaje wyświetlona aktualnie wybrana nazwa zobrazowania wejścia pomocniczego.

**5 Wybierz zobrazowanie wejścia pomocniczego Naciśnij pokrętło kontroli w prawo lub w lewo.**

Po każdym naciśnięciu przycisku wyświetlacz zmienia się w sposób opisany poniżej.

- "AUX"/"AUX EXT"
- "DVD"
- "PORTABLE"
- "GAME"
- "VIDEO"
- $\cdot$  "TV"
- **6 Wyjście z trybu ustawiania zobrazowania wejścia pomocniczego Naciśnij przycisk [MENU].**

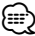

- Gdy obsługa zatrzyma się na 10 sekund, aktualna nazwa zostaje zarejestrowana i wyłącza się tryb ustawiania wyświetlacza dodatkowego.
- Wyświetlanie dodatkowego wejścia może być ustawione tylko wtedy, gdy wykorzystywane jest dodatkowe wejście opcjonalne KCA-S220A.

Funkcja KDC-W6537UY W trybie oczekiwania

# **Wybór cyrylicy**

Ustawianie wyświetlania cyrylicy i nierozpoznawalnych znaków angielskich.

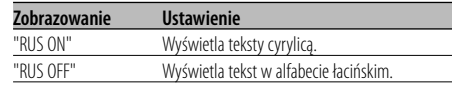

# ∤⊞՝

- Teksty wyświetlone z użyciem cyrylicy to.
	- Nazwa folderu/ Nazwa pliku/ Nazwa utworu/ Nazwa wykonawcy/ Nazwa albumu - tekst CD (wewnętrzne źródło CD)
- W tekstach pisanych cyrylicą nie ma rozróżnienia między wielkimi a małymi literami.

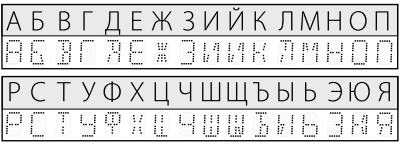

# **Przewijanie tekstu**

Ustawianie przewijanie wyświetlanego tekstu.

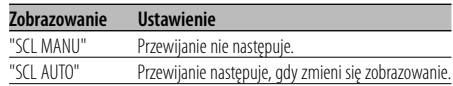

# {≕`

- Przewijanie tekstu jest przedstawiono poniżej.
	- CD tekst
	- Nazwa folderu/ Nazwa pliku/ Nazwa utworu/ Nazwa wykonawcy/ Nazwa albumu
	- MD tytuł
	- Tekst radiowy

#### W trybie oczekiwania

# **Ustawianie wbudowanego wejścia pomocniczego (Auxiliary)**

Nastaw funkcję wbudowanego wejścia pomocniczego (Auxiliary).

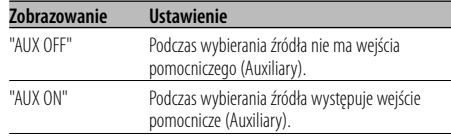

#### W trybie oczekiwania

# **Timer wyłączający zasilanie**

Ustawienie timera na automatyczne wyłączenie zasilania tego urządzenia, gdy przedłuża się trwanie stanu gotowości.

Skorzystanie z tego ustawienia może zaoszczędzić akumulator pojazdu.

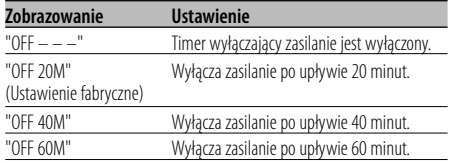

#### W trybie oczekiwania

# **Ustawianie czytania płyty kompaktowej**

Gdy występuje problem z odtwarzaniem płyty kompaktowej o specjalnym formacie, takie ustawienie wymusza odtwarzanie tej płyty.

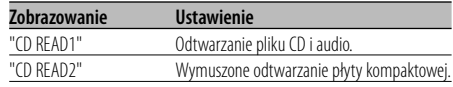

# ⁄

• Niektóre muzyczne płyty kompaktowe mogą nie dać się odtwarzać nawet w trybie "CD READ2".

#### Inny tryb niż tryb gotowości

# **Wstępnie ustawiona pamięć audio**

Rejestrowanie wartości ustawienia przy pomocy kontroli dźwięku. Pamięć nie może być skasowana przy pomocy przycisku Reset.

#### **1 Ustawienie kontroli dźwięku**

Aby ustawić kontrolę dźwięku, patrz poniższe operacje.

- <Sterowanie dźwiękiem> (strona 8)
- <Ustawianie audio> (strona 8)
- **2 Wejście do trybu menu Naciśnij przycisk [MENU].** Wyświetlony zostaje napis "MENU".
- **3 Wybór trybu wcześniejszego ustawienia audio Naciśnij pokrętło kontroli w górę lub w dół.** Wybierz zobrazowanie "A-PRESET".
- **4 Wprowadź tryb wcześniejszego ustawienia audio Naciśnij pokrętło kontroli przynajmniej na 1**

**sekundę.**

- **5 Wybierz tryb wcześniejszego ustawienia audio Naciśnij pokrętło kontroli w górę lub w dół.** Wybierz zobrazowanie "MEMORY".
- **6 Wprowadź wcześniejsze ustawienie audio do pamięci**

**Naciśnij pokrętło kontroli przynajmniej na 2 sekundy.**

Komunikat "MEMORY" miga jeden raz.

**7 Wyjdź z trybu wcześniejszego ustawienia audio**

**Naciśnij przycisk [MENU].** ∕≕)

- Zarejestruj 1 parę pamięci wcześniejszego ustawienia audio. Nie możesz zarejestrować jej przy pomocy źródła.
- Kiedy naciśniesz Reset, wszystkie źródła będą miały zarejestrowaną wartość ustawienia.
- Następujące pozycje nie mogą być zarejestrowane. Poziom głośności, wyrównanie, ściszanie, funkcja głośności, poprawka siły głosu

#### Inny tryb niż tryb gotowości

# **Wezwanie wcześniejszego ustawienia audio**

Przywołanie ustawienia dźwięku zarejestrowanego przy pomocy <Wstępnie ustawiona pamięć audio> (strona 28).

- **1 Wybierz źródło Naciśnij przycisk [SRC].**
- **2 Wejście do trybu menu Naciśnij przycisk [MENU].** Wyświetlony zostaje napis "MENU".
- **3 Wybór trybu wcześniejszego ustawienia audio Naciśnij pokrętło kontroli w górę lub w dół.** Wybierz zobrazowanie "A-PRESET".
- **4 Wprowadź tryb wcześniejszego ustawienia audio**

**Naciśnij pokrętło kontroli przynajmniej na 1 sekundę.**

**5 Wybierz wezwanie wcześniejszego ustawienia audio Naciśnij pokrętło kontroli w górę lub w dół.**

Wybierz zobrazowanie "RECALL".

**6 Wywołaj wcześniejsze ustawienie audio Naciśnij pokrętło kontroli przynajmniej na 2 sekundy.**

Komunikat "RECALL" miga jeden raz.

**7 Wyjdź z trybu wcześniejszego ustawienia audio**

**Naciśnij przycisk [MENU].**

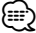

- Ustawienia użytkownika elementu "System Q" w <Sterowanie dźwiękiem> (strona 8) zostały zmieniony na odczytaną z pamięci wartość.
- Pozycja pamięci tonu źródła <Sterowanie dźwiękiem> (strona 8) zostaje zmieniona na wartość, która była zarejestrowana dla wybranego źródła.

# W trybie oczekiwania

# **Wyświetlanie wersji firmware**

Wyświetlanie wersji firmware urządzenia.

- **1 Wybór trybu wyświetlania wersji firmware Naciśnij pokrętło kontroli w górę lub w dół.** Wybierz zobrazowanie "F/W VER".
- **2 Wyświetlanie wersji firmware Naciśnij pokrętło kontroli w prawo lub w lewo.**

W trybie oczekiwania

# **Ustawianie trybu demonstracji**

Ustawia tryb demonstracyjny.

- **1 Wybierz tryb demonstracyjny Naciśnij pokrętło kontroli w górę lub w dół.** Wybierz zobrazowanie "DEMO".
- **2 Ustaw tryb demonstracyjny Naciśnij pokrętło kontroli przynajmniej na 2 sekundy.**

Tryb przełącza się jak pokazano poniżej po każdym naciśnięciu pokrętła przynajmniej na 2 sekundy.

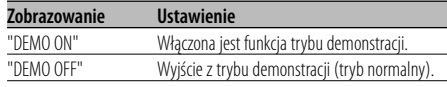

# **Podstawowe funkcje pilota zdalnego sterowania** Akcesoria KDC-W6537UY

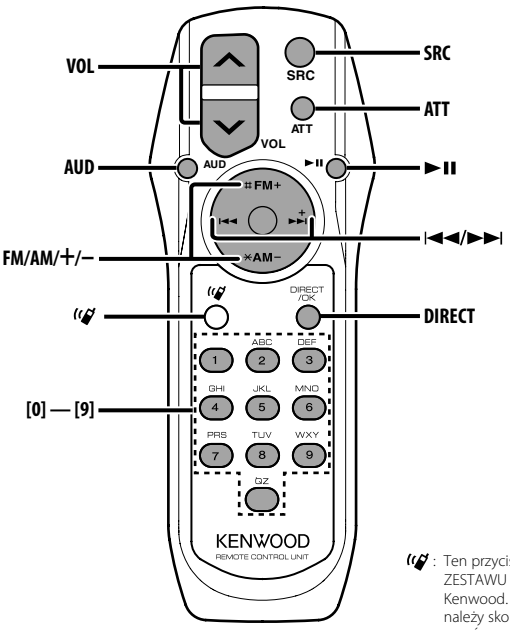

: Ten przycisk jest stosowany po podłączeniu ZESTAWU GŁOŚNOMÓWIĄCEGO Bluetooth Kenwood. Aby uzyskać więcej informacji, należy skorzystać z instrukcji obsługi ZESTAWU GŁOŚNOMÓWIĄCEGO Bluetooth.

# **Ładowanie baterii oraz ich wymiana**

Stosuje się dwie baterie typ "AA"/ "R6". Wysuń pokrywę naciskając ją do dołu i wyjmij ją jak przedstawiono na rysunku.

Baterie wkładać ustawiając odpowiednio bieguny "+" oraz "–" zgodnie z ilustracją umieszczoną w środku pudełka.

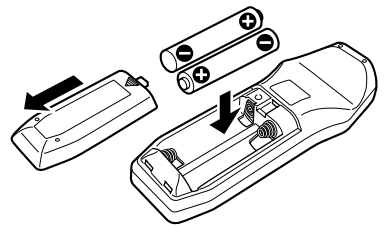

#### 2**OSTRZEŻENIE**

• Nie wykorzystywane baterie należy przechowywać poza zasięgiem dzieci. W przypadku połknięcia baterii skontaktuj się natychmiast z lekarzem.

# $\bigtriangleup$

• Nie umieszczaj pilota w gorących miejscach, np. na deskach rozdzielczych.

# **Podstawowe funkcje**

#### **Przyciski [VOL]**

Regulowanie głośności

#### **Przycisk [SRC]**

Za każdym naciśnięciem przycisku przełącza się źródło.

Kolejność przełączania źródeł patrz <Wybieranie źródła> (strona 7).

# **Przycisk [ATT]**

Szybkie zmniejszanie głośności Jeżeli zostanie naciśnięty ponownie, powraca do poprzedniego poziomu.

# **Sterowanie dźwiękiem**

# **Przycisk [AUD]**

Wybierz pozycję audio w celu wyregulowania.

# **Przyciski [VOL]**

Wyreguluj pozycję audio.

"

• Patrz <Sterowanie dźwiękiem> (strona 8) w sprawie informacji o korzystaniu z niego, np. o procedurach kontroli audio itp.

# **Źródło - tuner**

# **Przyciski [FM]/ [AM]**

Wybierz pasmo. Po każdorazowym naciśnięciu przycisku [FM], zakresy przełączają się pomiędzy FM1, FM2 i FM3.

# **Przyciski [**4**]/ [**¢**]**

Strojenie można przeprowadzać w górę lub w dół zakresu.

# **Przyciski [0] — [9]**

W celu wywołania zaprogramowanych stacji, naciskaj przyciski [1] — [6].

# **Przycisk [DIRECT]**

Wprowadzanie i kasowanie trybu <Strojenie bezpośrednie> (strona 12).

# **Przycisk [**38**]**

Wprowadzanie i kasowanie trybu <PTY (Rodzaj programu)> (strona 14).

# **W źródle dźwięku - Płyta/ Urządzenie USB**

# **Przyciski [**4**]/ [**¢**]**

Wybieranie następnego lub poprzedniego utworu.

#### **Przyciski [+]/ [–]**

Przewijanie płyty/folderu do przodu i do tyłu.

#### **Przycisk [**38**]**

Każde naciśnięcie przycisku powoduje wstrzymanie lub wznowienie odtwarzania.

# **Przyciski [0] — [9]**

W trybie <Bezpośrednie wyszukiwanie utworu> (strona 18) i <Bezpośrednie wyszukiwanie płyty kompaktowej> (strona 19), można wpisywać numer utworu/płyty.

# **Akcesoria/ Procedura instalowania**

# $(1)$ ..........1  $(2)$ ..........2  $\circled{3}$ ..........1  $\left( \widehat{4}\right)$ ..........2  $\circ$ ..........1 6 ..........1

# **Procedura instalowania**

- 1. Aby zapobiec zwarciom, wyjmij kluczyki samochodu ze stacyjki i odłącz końcówkę → akumulatora.
- 2. Podłącz poprawny przewód wejścia i wyjścia do obu urządzeń.
- 3. Połącz wiązki kabli.
- 4. Połącz kostkę B wiązki kabli z wtyczką głośnika w twoim samochodzie.
- 5. Połącz kostkę A wiązki kabli z wtyczką zasilania zewnętrznego w twoim samochodzie.
- 6. Połącz wtyczkę wiązki kabli z radioodtwarzaczem.
- 7. Zainstaluj radioodtwarzacz w samochodzie.
- 8. Podłącz końcówkę (-) akumulatora.
- 9. Naciśnij przycisk (reset).

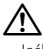

- Jeśli zasilanie nie zostało włączone (ON) (wyświetlany jest komunikat "PROTECT"), mogło wystąpić zwarcie w przewodzie głośnika lub mógł on dotknąć podwozia pojazdu, co spowodowało włączenie funkcji zabezpieczenia (PROTECT). Sprawdź przewód głośnika.
- Jeżeli twój samochód nie jest przygotowany do tego konkretnego systemu połączeń, zasięgnij porady u dealera firmy Kenwood.
- Wykorzystuj tylko adaptery antenowe (standardu ISO-JASO) jeżeli przewód antenowy posiada wtyczkę ISO.
- Upewnij się czy wszystkie podłączenia są pewne wkładając końcówki tak aż zamkną się całkowicie.
- Jeżeli układ zapłonowy w twoim samochodzie nie posiada pozycji ACC, albo przewód zapłonu jest podłączony do źródła zasilania o stałym napięciu, takiego jak przewód akumulatora, zasilanie nie będzie sprzężone z zapłonem (tzn. nie będzie włączane ani wyłączane razem z zapłonem). Jeżeli chcesz połączyć włączenie zasilania radioodtwarzacza z zapłonem, podłącz przewód zapłonu do źródła zasilania, które może być włączone i wyłączone kluczem zapłonu.
- Jeśli przepali się bezpieczniki, najpierw upewnij się czy przewody nie spowodowały zwarcia a potem wymień stary bezpiecznik na nowy o tej samej charakterystyce.
- Izoluj niepodłączone przewody taśmą winylową lub podobnym materiałem. Aby zapobiec zwarciom, nie zdejmuj nakładek na niepodłączonych przewodach lub końcówkach.
- Podłącz przewody głośników do odpowiadającym im końcówek. Urządzenie może się uszkodzić, albo nie będzie funkcjonować jeżeli połączysz przewody zasilające  $\ominus$  i/lub połączysz je z dowolną metalową częścią samochodu.
- Po zainstalowaniu urządzenia, sprawdź czy światła hamowania, kierunkowskazy, wycieraczki, itp. samochodu działają poprawnie.
- Jeżeli konsola posiada pokrywę, sprawdź czy jednostka została tak zainstalowana, aby płyta czołowa nie uderzała w pokrywę podczas otwierania i zamykania.
- Zamocuj jednostkę tak, aby kąt montażu wynosił lub był mniejszy od 30°.

# **Opis podłączenia odtwarzacza iPod**

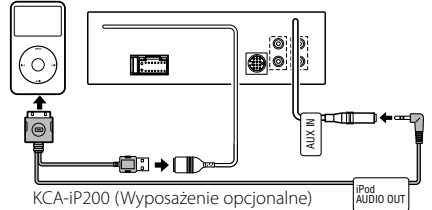

• Nie można podłączyć innego opcjonalnego wyposażenia, ponieważ złącze USB i wejście AUX są użyte do podłączenia odtwarzacza iPod.

# **Akcesoria**

# **Podłączanie przewodów do końcówek**

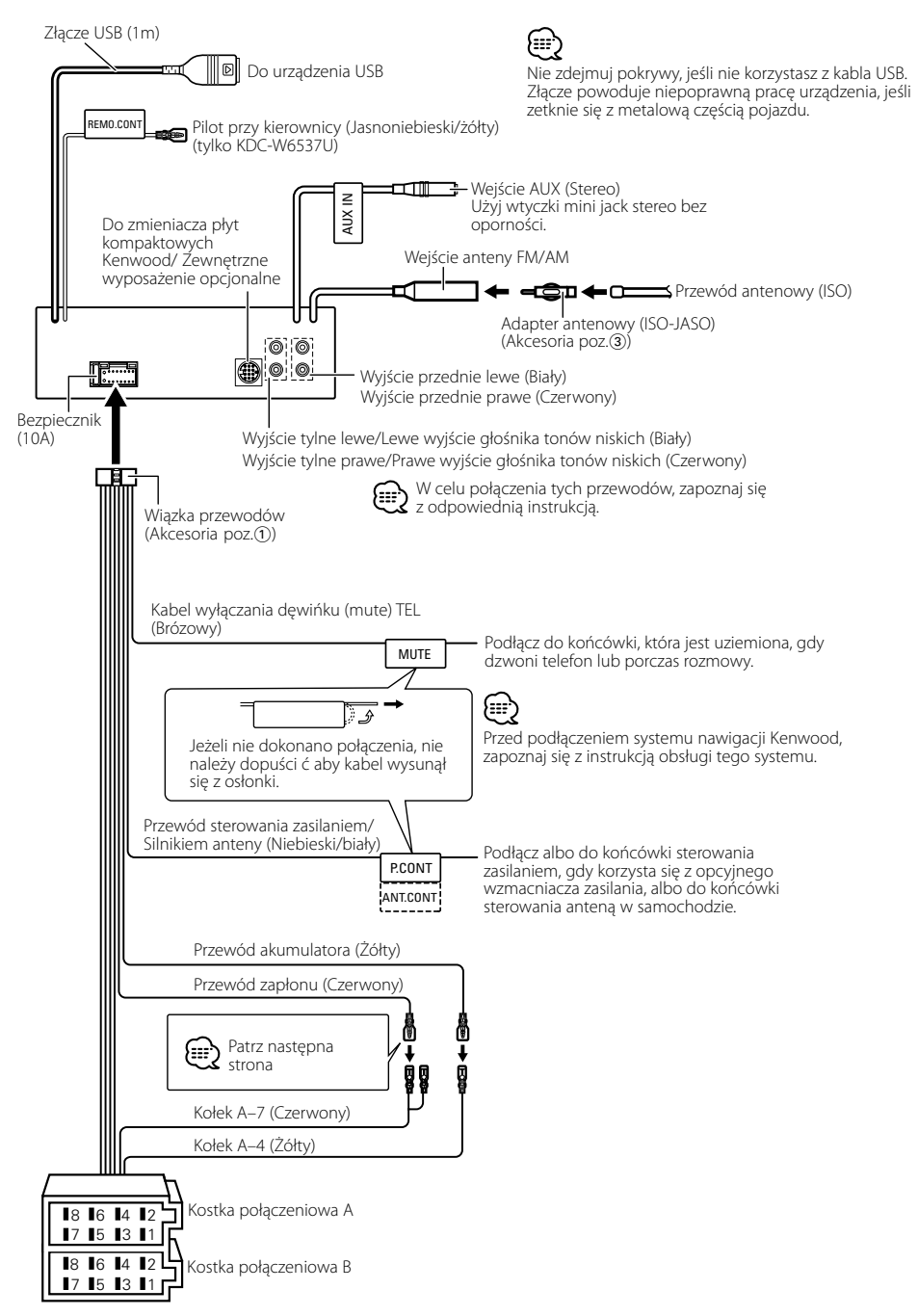

# **Mapa funkcji kostki**

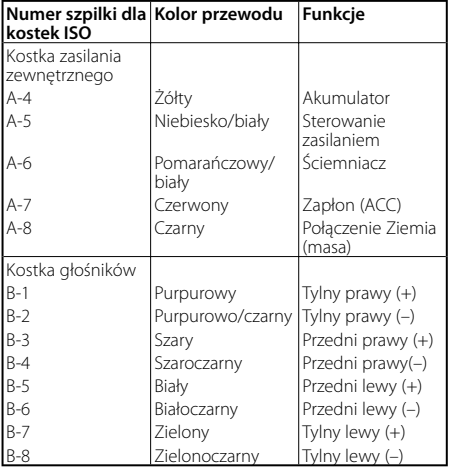

# 2 **OSTRZEŻENIE**

# **Podłączanie kostki połączeniowej ISO**

Układ kołków w kostce ISO zależy od typu twojego samochodu. Aby nie uszkodzić urządzenia, upewnij się czy połączenia są odpowiednie.

Standardowe połączenia dla wiązki przewodów opisano poniżej w punkcie [1]. Jeżeli układ kołków w kostce jest taki jak opisano w punktach  $\boxed{2}$  i  $\boxed{3}$ , dokonaj podłączeń takich jak na rysunkach.

W celu podłączenia tej jednostki do pojazdów **Volkswagena**  prosimy o poprawne przełączenie kabli jak przedstawiono w pozycji 2 poniżej.

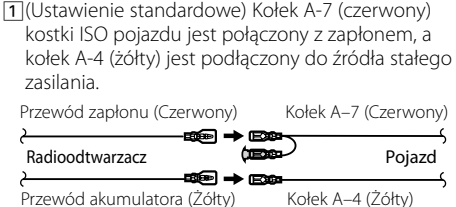

2 Kołek A-7 (czerwony) kostki połączeniowej ISO pojazdu jest podłączony do źródła stałego zasilania, a kołek A-4 (żółty) jest podłączony do zapłonu. Przewód zapłonu (Czerwony) kołek A–7 (Czerwony)

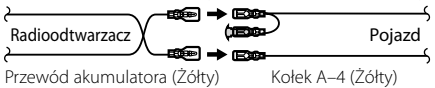

3 Kołek A-4 (żółty) kostki połączeniowej ISO pojazdu nie jest pod-łączony do żadnego źródła zasilania, podczas gdy kołek A-7 (czerwony) jest podłączony do źródła stałego zasilania (albo oba kołki: A-7 (czerwony) lub A-4 (żółty) są podłączone do źródła stałego zasilania).

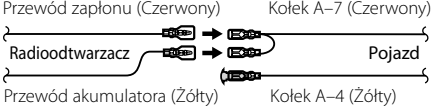

# {≕}

• Jeżeli połączenia są wykonane tak jak powyższym punkcie 3, zasilanie radioodtwarzacza nie będzie połączone z kluczykami zapłonu. Z tej przyczyny zawsze trzeba wyłączać zasilanie aparatu, gdy zapłon zostanie wyłączony. Aby powiązać zasilanie aparatu z zapłonem, podłącz przewód zapłonu (ACC…czerwony) do źródła zasilania, które może być włączane i wyłączane kluczem zapłonu.

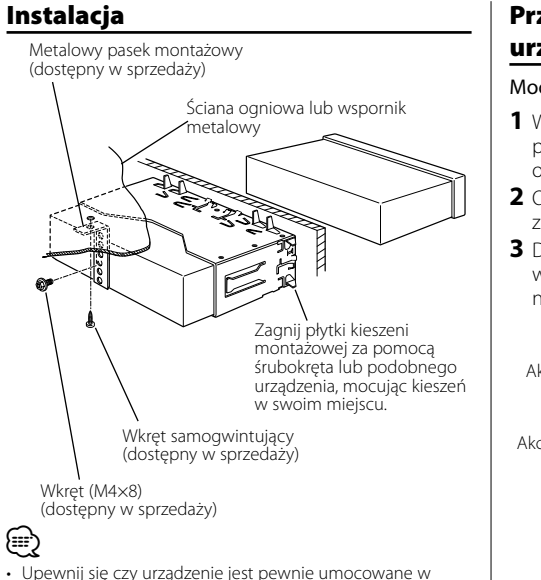

swoim miejscu. Jeżeli jego położenie nie jest stabilne, może on ulec uszkodzeniu (może dla przykładu zanikać dźwięk).

# **Przykręcanie płyty czołowej do urządzenia**

#### Mocowanie płyty czołowej, tak aby nie odpadła.

- **1** Wyjmij obramowanie z twardej gumy jak przedstawiono w punkcie <Zdejmowanie obramowania z twardej gumy>.
- **2** Opuść panel czołowy naciskając na przycisk zwalniania.
- **3** Dokreć śrubę (ø2  $\times$  5 mm) (Akcesoria poz. $\vec{a}$ )) i wspornik (Akcesoria poz.5) w otworze pokazanym na schemacie.

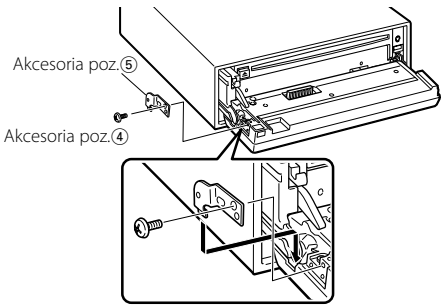

**4** Dokręć śrubę (ø2 × 5 mm) (Akcesoria poz.4) i wspornik (Akcesoria poz.6) w otworze pokazanym na schemacie.

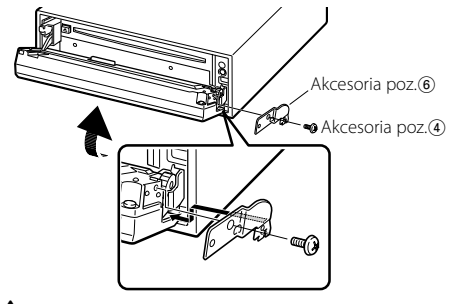

# $\mathbb A$

• Nigdy nie wkładaj wkrętów do jakichkolwiek innych otworów niż podane. Jeżeli włożysz taki wkręt do innego otworu, może się zetknąć oraz spowodować uszkodzenie części mechanicznych znajdujących się wewnątrz urządzenia.

# **Zdejmowanie obramowania z twardej gumy**

**1** Podłącz zaczepy uchwytów do wyjmowania oraz usuń oba górne zamki.

Podnieś obramowanie i pociągnij je do przodu, tak jak pokazano na rysunku.

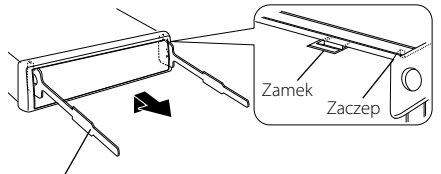

Akcesoria poz.<sup>2</sup> Narzędzie do wyjmowania

- **2** Gdy opuszczona jest górna krawędź obramowania, usuń dwa dolne elementy ustalające.
- (≡≡)

• W ten sam sposób można wyjąć obramowanie od dołu.

# **Wyjmowanie urządzenia**

- **1** Wyjmij obramowanie z twardej gumy jak przedstawiono w punkcie <Zdejmowanie obramowania z twardej gumy>.
- **2** Wykręć wkręt (M4 × 8) z tylnej ścianki.
- **3** Włóż dwa narzędzia do wyjmowania głęboko w szczeliny po obu stronach, tak jak pokazano.
- **4** Pchnij narzędzie do wyjmowania w dół wciskając je do środka i wyciągnij urządzenie do połowy.

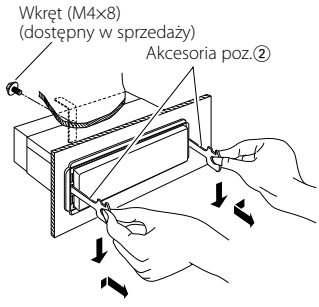

# $\bigtriangleup$

- Zachowaj ostrożność, aby uniknąć zranienia od zaczepów na uchwytach do wyciągania.
- **5** Wyjmij aparat do końca trzymając go rękami. Należy uważać, aby go nie upuścić.

Niektóre funkcje tego urządzenia mogą być wyłączone przez niektóre ustawienia.

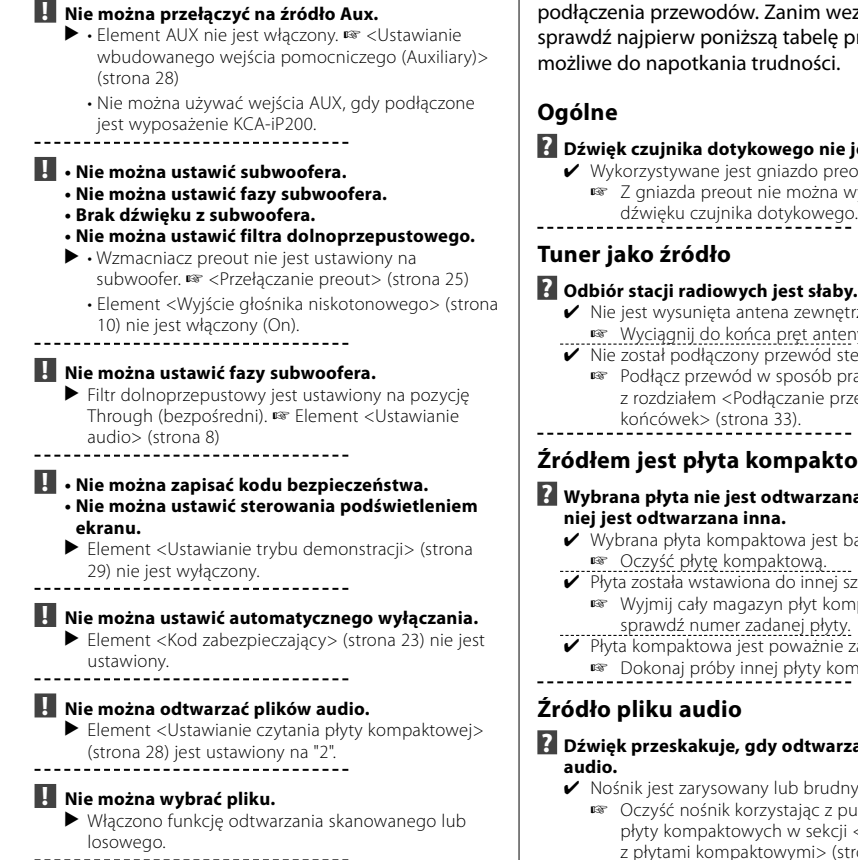

- ✔ Plik audio jest uszkodzony lub nie obsługiwany przez urządzenie.
	-
- ......pomijane.................................
	- ☞ Nagraj nośnik ponownie albo skorzystaj z innego

. . . . . . . . . . . . . . . .

#### **Źródło dźwięku - urządzenie USB**

#### **? Urządzenie USB nie jest wykrywane.**

- ✔ Złącze USB jest odłączone. ☞ Podłącz złącze urządzenia USB poprawnie.
- **? Nie można odtworzyć plików audio z urządzenia** 
	- **USB.** ✔ Złącze USB jest odłączone.
	- ☞ Podłącz złącze urządzenia USB poprawnie.
	-

twojego urządzenia, może być jedynie rezultatem drobnych nieprawidłowości obsługi lub błędnego podłączenia przewodów. Zanim wezwiesz serwis sprawdź najpierw poniższą tabelę prezentującą

#### **? Dźwięk czujnika dotykowego nie jest słyszalny.**

✔ Wykorzystywane jest gniazdo preout. ☞ Z gniazda preout nie można wyprowadzić

To co wydaje się nieprawidłowym działaniem

# **? Odbiór stacji radiowych jest słaby.**

- ✔ Nie jest wysunięta antena zewnętrzna. ☞ Wyciągnij do końca pręt anteny.
	- Nie został podłączony przewód sterowania anteną. ☞ Podłącz przewód w sposób prawidłowy, zgodnie z rozdziałem <Podłączanie przewodów do

# **Źródłem jest płyta kompaktowa**

# **? Wybrana płyta nie jest odtwarzana, lecz zamiast**

- ✔ Wybrana płyta kompaktowa jest bardzo brudna.
- ✔ Płyta została wstawiona do innej szczeliny niż zadana. ☞ Wyjmij cały magazyn płyt kompaktowych i
- 
- ✔ Płyta kompaktowa jest poważnie zarysowana. ☞ Dokonaj próby innej płyty kompaktowej.

# **? Dźwięk przeskakuje, gdy odtwarzany jest plik**

- ✔ Nośnik jest zarysowany lub brudny.
	- ☞ Oczyść nośnik korzystając z punktu Czyszczenie płyty kompaktowych w sekcji <Obchodzenie się z płytami kompaktowymi> (strona 6).
	- ☞ Uszkodzone lub nieobsługiwane pliki są
	- Warunki nagrywania są złe.
		- nośnika.

#### **Przedstawione poniżej komunikaty przedstawiają stan twojego systemu.**

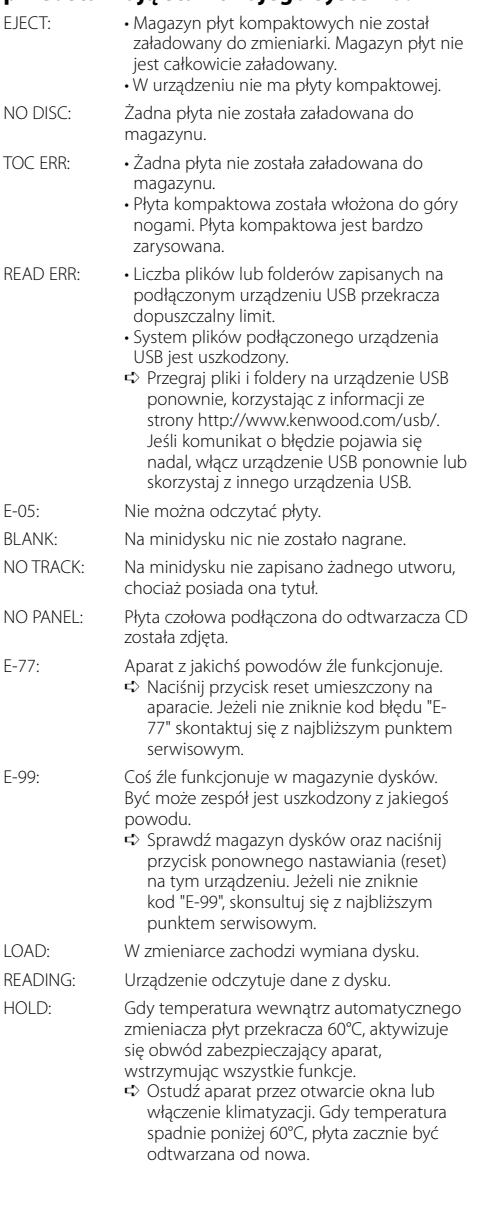

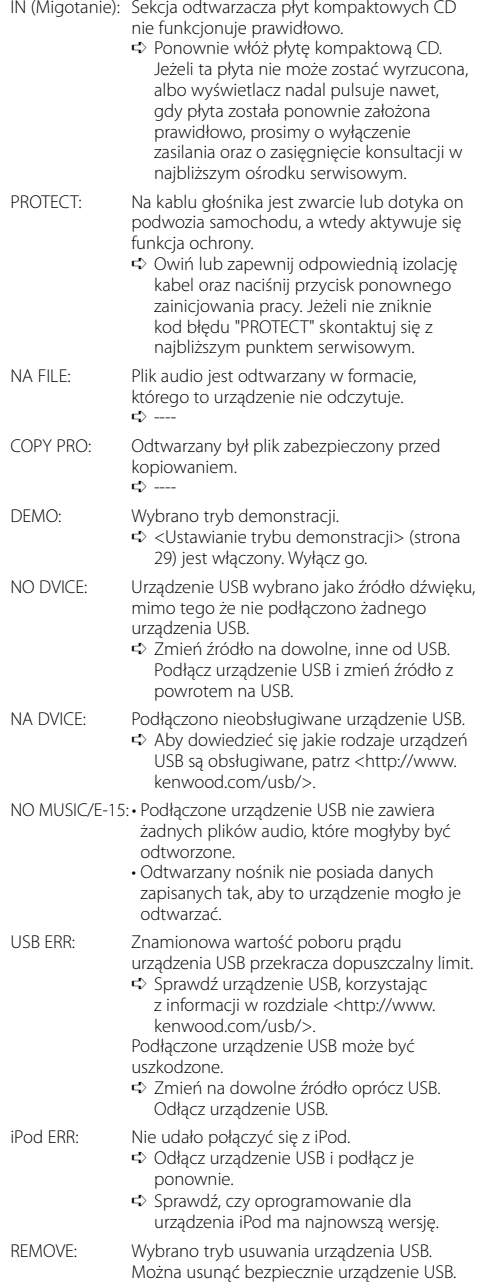

Dane techniczne mogą ulec zmianie bez ostrzeż enia.

# **Sekcja tunera FM**

Zakres odbioru (odstęp 50 kHz) : 87,5 MHz – 108,0 MHz Czułość wejściowa (S/N = 26dB) : 0,7 μV/75 omów Czułość bezszumności (S/N = 46dB) : 1,6 μV/75 omów Charakterystyka częstotliwościowa (±3,0 dB) : 30 Hz – 15 kHz Odstęp napięcia szumów (MONO) : 65 dB Selektywność (DIN)(±400 kHz) : ≥ 80 dB Odstęp stereo (1 kHz) : 35 dB

# **Sekcja tunera MW**

Zakres odbioru (odstęp 9 kHz) : 531 kHz – 1611 kHz Czułość wejściowa (S/N = 20dB) : 25 μV

# **Sekcja tunera LW**

Zakres odbioru : 153 kHz – 281 kHz Czułość wejściowa (S/N = 20dB) : 45 μV

# **Sekcja odtwarzacza płyt kompaktowych**

Dioda laserowa : GaAlAs Filtr cyfrowy (cyrfowo/analogowy) : 8-krotne nadpróbkowanie Przetwornik cyfrowo/analogowy : 1 Bit Prędkość wrzeciona : 1000 – 400 obr/min (CLV 2 razy) Kołysanie i drżenie dźwięku : Poniżej mierzalnego progu Charakterystyka częstotliwościowa (±1 dB) : 10 Hz – 20 kHz Całkowity współczynnik zawartości harmonicznej (1 kHz) : 0,008 % Odstęp napięcia szumów (1 kHz) : 110 dB Odstęp dynamiczny : 93 dB Dekoder MP3 : Zgodny z MPEG-1/2 Audio Layer-3 Dekoder WMA : Zgodny z Windows Media Audio Dekodowanie AAC  $\cdot$  Pliki AAC-LC "m4a"

Sygnał WAV : Liniowy-PCM

# **Sekcja audio**

Maksymalna moc wyjściowa : 50 W x 4 Moc wyjściowa (DIN 45324,  $+B=14,4V$ )  $: 30 Wx4$ Impedancja głośnika : 4 – 8 omów Brzmienie dźwięku Tony niskie (Bass) : 100 Hz ±8 dB Środkowe (Middle) : 1 kHz ±8 dB Tony wysokie (Treble) : 10 kHz ±8 dB Poziom/obciążenie preout (podczas odtwarzania płyty dysku) : 2500 mV/10 kiloomów Impedancja preout  $\cdot$  < 600 omów

# **Port USB**

Standard USB : USB1.1/ 2.0 System plików : FAT16/ 32 Maksymalny prąd zasilania : 500 mA Dekoder MP3 : Zgodny z MPEG-1/2 Audio Layer-3 Dekoder WMA : Zgodny z Windows Media Audio Dekodowanie AAC : Pliki AAC-LC ".m4a" Sygnał WAV : Liniowy-PCM

# **Wejście pomocnicze**

Charakterystyka częstotliwościowa (±1 dB) : 20 Hz – 20 kHz Maksymalne napięcie wejściowe : 1200 mV Impedancja wejściowa : 100 kiloomów **Ogólne**

Napięcie robocze (dozwolony jest zakres 11 – 16V) : 14,4 V Pobór prądu : 10 A Rozmiary instalacyjne (Szerokość x Wysokość x Głę bokość) : 182 x 53 x 155 mm Masa : 1,40 kg

# **KENWOOD**